Cloudera Replication Manager

# **Replication policies in Replication Manager**

**Date published: 2022-11-18 Date modified: 2024-05-23**

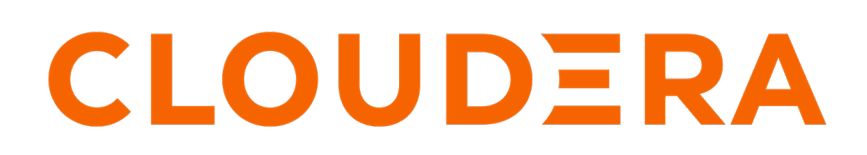

**<https://docs.cloudera.com/>**

# **Legal Notice**

© Cloudera Inc. 2024. All rights reserved.

The documentation is and contains Cloudera proprietary information protected by copyright and other intellectual property rights. No license under copyright or any other intellectual property right is granted herein.

Unless otherwise noted, scripts and sample code are licensed under the Apache License, Version 2.0.

Copyright information for Cloudera software may be found within the documentation accompanying each component in a particular release.

Cloudera software includes software from various open source or other third party projects, and may be released under the Apache Software License 2.0 ("ASLv2"), the Affero General Public License version 3 (AGPLv3), or other license terms. Other software included may be released under the terms of alternative open source licenses. Please review the license and notice files accompanying the software for additional licensing information.

Please visit the Cloudera software product page for more information on Cloudera software. For more information on Cloudera support services, please visit either the Support or Sales page. Feel free to contact us directly to discuss your specific needs.

Cloudera reserves the right to change any products at any time, and without notice. Cloudera assumes no responsibility nor liability arising from the use of products, except as expressly agreed to in writing by Cloudera.

Cloudera, Cloudera Altus, HUE, Impala, Cloudera Impala, and other Cloudera marks are registered or unregistered trademarks in the United States and other countries. All other trademarks are the property of their respective owners.

Disclaimer: EXCEPT AS EXPRESSLY PROVIDED IN A WRITTEN AGREEMENT WITH CLOUDERA, CLOUDERA DOES NOT MAKE NOR GIVE ANY REPRESENTATION, WARRANTY, NOR COVENANT OF ANY KIND, WHETHER EXPRESS OR IMPLIED, IN CONNECTION WITH CLOUDERA TECHNOLOGY OR RELATED SUPPORT PROVIDED IN CONNECTION THEREWITH. CLOUDERA DOES NOT WARRANT THAT CLOUDERA PRODUCTS NOR SOFTWARE WILL OPERATE UNINTERRUPTED NOR THAT IT WILL BE FREE FROM DEFECTS NOR ERRORS, THAT IT WILL PROTECT YOUR DATA FROM LOSS, CORRUPTION NOR UNAVAILABILITY, NOR THAT IT WILL MEET ALL OF CUSTOMER'S BUSINESS REQUIREMENTS. WITHOUT LIMITING THE FOREGOING, AND TO THE MAXIMUM EXTENT PERMITTED BY APPLICABLE LAW, CLOUDERA EXPRESSLY DISCLAIMS ANY AND ALL IMPLIED WARRANTIES, INCLUDING, BUT NOT LIMITED TO IMPLIED WARRANTIES OF MERCHANTABILITY, QUALITY, NON-INFRINGEMENT, TITLE, AND FITNESS FOR A PARTICULAR PURPOSE AND ANY REPRESENTATION, WARRANTY, OR COVENANT BASED ON COURSE OF DEALING OR USAGE IN TRADE.

# **Contents**

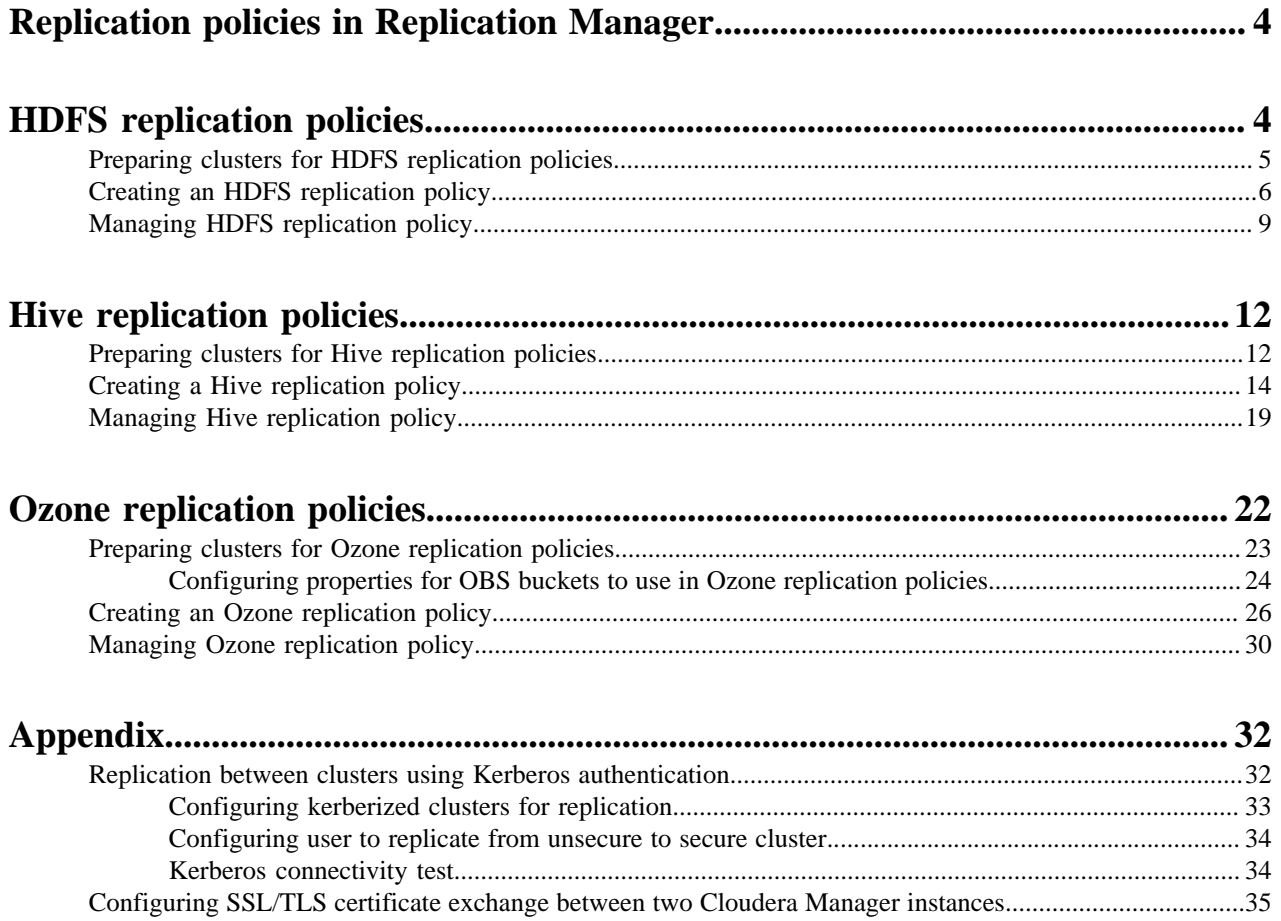

# <span id="page-3-0"></span>**Replication policies in Replication Manager**

Replication Manager is a service in CDP Private Cloud Data Services. You can use this service to copy and migrate HDFS data, Hive external tables, and Ozone data between CDP Private Cloud Base 7.1.8 or higher clusters using Cloudera Manager version 7.7.3 or higher.

You can create HDFS replication policies, Hive replication policies, and Ozone replication policies to replicate HDFS data, Hive external tables, and Ozone data respectively. Before you create replication policies, you must verify whether the on-premises cluster versions are supported by Replication Manager, add the on-premises clusters in the Management Console, and configure the required ports for replication.

# <span id="page-3-1"></span>**HDFS replication policies**

You can use HDFS replication policies in CDP Private Cloud Data Services Replication Manager to copy or replicate HDFS files and directories between CDP Private Cloud Base 7.1.8 or higher clusters. Before you create HDFS replication policies, you must be aware of the guidelines related to the replication process and limitations related to HDFS replication policies.

### **Guidelines**

To replicate HDFS data successfully using HDFS replication policies, you must ensure the following guidelines are followed during replication:

• All the source files in the directory are closed. This is because replication fails if the source files are open.

**Tip:** After replication completes, view the log for the replication job to identify the opened files.

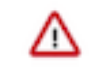

**Important:** If you cannot ensure that all source files are closed, configure the Additional Settings Abort on Error option in the HDFS replication policy wizard to continue data replication despite errors.

- Source directory is not modified during replication. This is because the files that are added during replication do not get replicated, and if an existing file is deleted during replication, the replication fails.
- Log files are closed before the next replication job is initiated. This is because the log files are updated during replication.
- Maintain the latency between the source cluster NameNode and the destination cluster NameNode to less than 80 milliseconds for best performance. This is because of high latency among clusters might cause replication jobs to run slowly, but the job does not fail. You can test latency using the Linux ping command.

### **Limitations**

- Maximum of 100 million files can be handled by a single replication job.
- Maximum of 10 million files can be handled by a replication policy that runs more frequently than once in 8 hours.
- Throughput of the replication job depends on the absolute read and write throughput of the source and destination clusters.

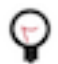

**Tip:** Perform regular rebalancing of HDFS clusters for efficient operation of replications.

# <span id="page-4-0"></span>**Preparing clusters for HDFS replication policies**

Before you create an HDFS replication policy, you must verify whether CDP Private Cloud Data Services Replication Manager supports the clusters for replication, ensure the required ports are open, and if the required CDP Private Cloud Base clusters are available as clusters in the Management Console. You can also enable Kerberos authentication for clusters supporting Kerberos.

#### **About this task**

Complete the following checklist to ensure that the clusters are ready to be used in an HDFS replication policy:

#### **Procedure**

• Have you added the required source and target clusters on the Management Console Clusters page? For more information, see [Adding clusters to a CDP Private Cloud Data Services deployment](https://docs.cloudera.com/management-console/1.5.4/private-cloud-clusters/topics/mc-private-cloud-add-clusters.html).

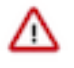

#### **Important:**

Consider the following limitations before you add clusters:

- Only users with admin and poweruser roles can add clusters to use in Replication Manager.
- When Auto-TLS is enabled for a cluster, you must use the Cloudera Manager hostname to add a cluster.
- If a Cloudera Manager instance manages multiple clusters, you cannot include those clusters for replication in CDP Private Cloud Data Services Replication Manager.
- Are snapshots enabled in Cloudera Manager for the source cluster?

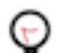

**Tip:** To enable snapshots for an HDFS directory, click Enable Snapshots for the required directory on the Cloudera Manager Clusters *<HDFS Service>* File Browser tab.

Are the following ports open and available for Replication Manager?

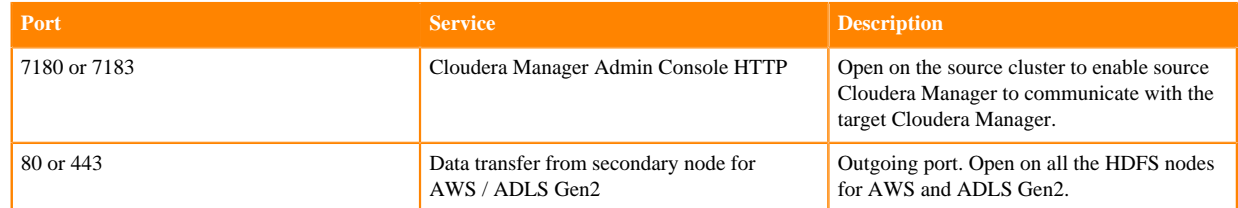

- Do the clusters support Kerberos?
	- **1.** Enable Kerberos authentication and configure additional settings on the clusters to enable replication. Perform the following steps to accomplish this task:
		- **a.** Enable Kerberos authentication. For more information, see [Enabling Kerberos authentication for CDP.](https://docs.cloudera.com/cdp-private-cloud-base/7.1.9/security-kerberos-authentication/topics/cm-security-kerberos-enabling-intro.html)
		- **b.** Enable replication between clusters using Kerberos authentication. For more information, see [Configuring](#page-32-0) [kerberized clusters for replication](#page-32-0) on page 33.
	- **2.** Add the destination principal as a proxy user on the source cluster if you are using different Kerberos principals for the source and destination clusters.

For example, if you are using the hdfssrc principal on the source cluster and the hdfsdest principal on the destination cluster, add the following key-value pairs to the HDFS service Cluster-wide Advanced Configuration Snippet (Safety Valve) for core-site.xml property on the source cluster and then restart the HDFS service:

- Name = hadoop.proxyuser.hdfsdest.groups; Value =  $*$
- Name = hadoop.proxyuser.hdfsdest.hosts; Value =  $*$
- Do you need to replicate data securely? If so, ensure that the SSL/TLS certificate exchange between two Cloudera Manager instances that manage source and target clusters respectively is configured. For more information, see [Configuring SSL/TLS certificate exchange between two Cloudera Manager instances](#page-34-0) on page 35.

Cloudera Manager provides data analytics that you can download and use to diagnose HDFS replication performance.

# <span id="page-5-0"></span>**Creating an HDFS replication policy**

You can create an HDFS replication policy in CDP Private Cloud Data Services Replication Manager to replicate HDFS data between CDP Private Cloud Base 7.1.8 or higher clusters.

#### **Procedure**

- **1.** Log into CDP Private Cloud Data Services, and click Replication Manager.
- **2.** Click Replication Policies.
- **3.** On the **Replication Policies** page, click Create Policy.
- **4.** On the **General** page, choose or enter the following information:

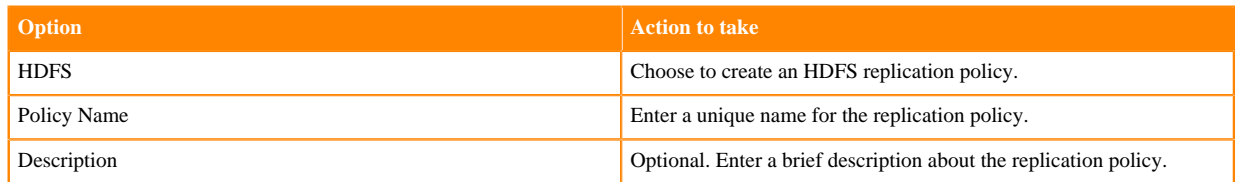

- **5.** Click Next.
- **6.** On the **Select Source** page, choose or enter the following information:

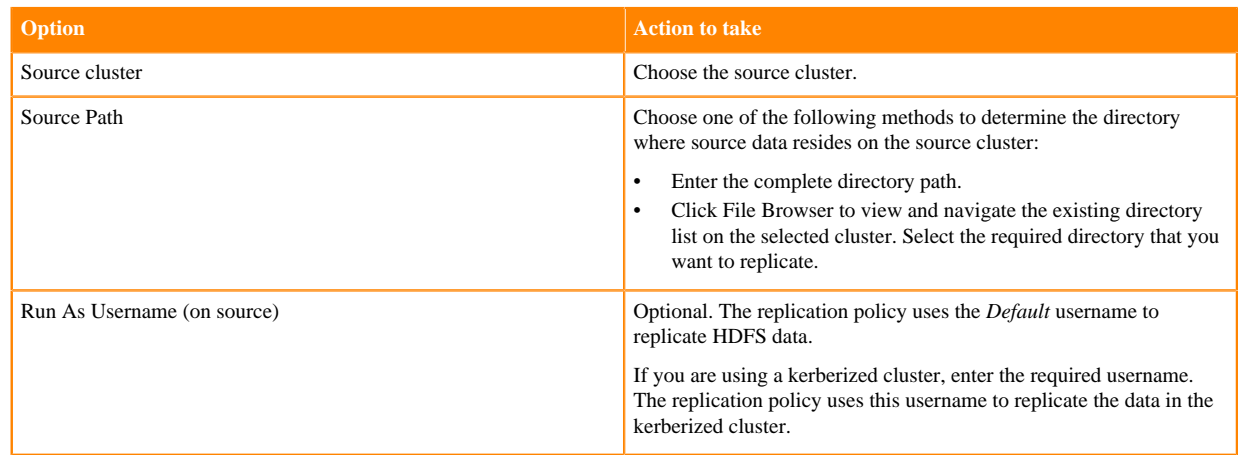

### **7.** Click Next.

**8.** On the **Select Destination** page, choose or enter the following information:

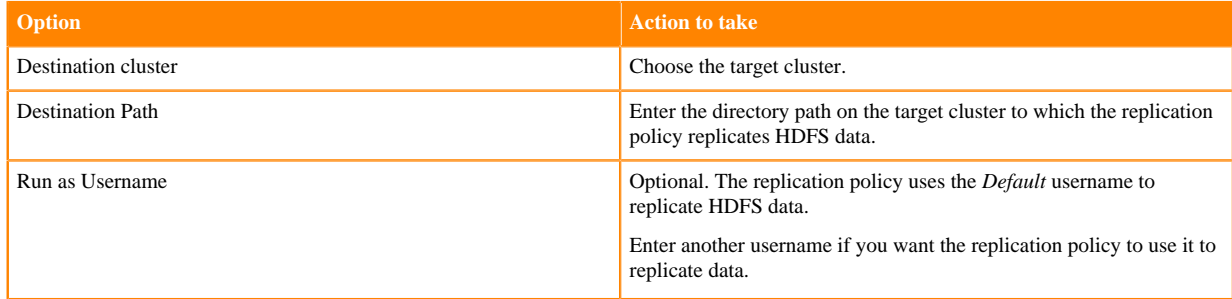

#### **9.** Click Validate Policy.

Replication Manager verifies whether the details provided are correct.

**10.** Click Next.

**11.** On the **Schedule** page, choose or enter the following information:

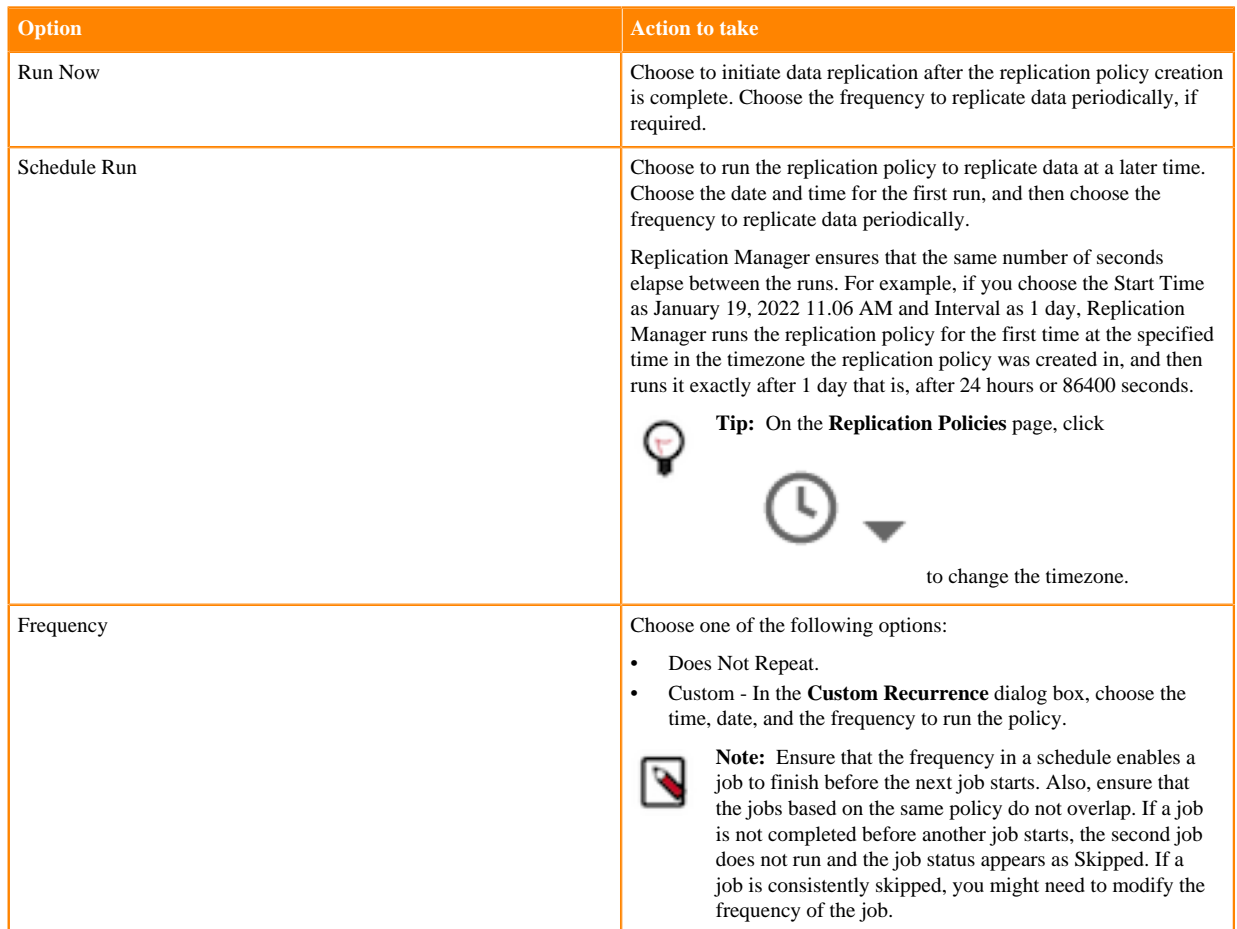

## **12.** Click Next.

**13.** On the **Additional Settings** page, enter the values as necessary for the attributes:

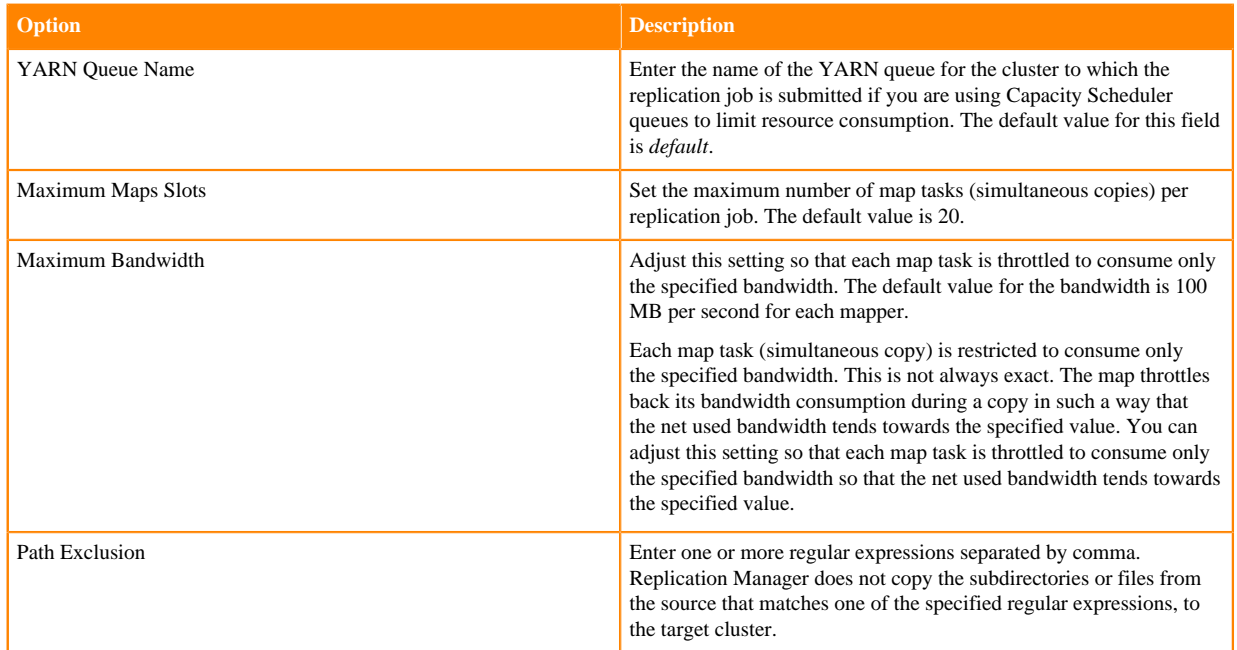

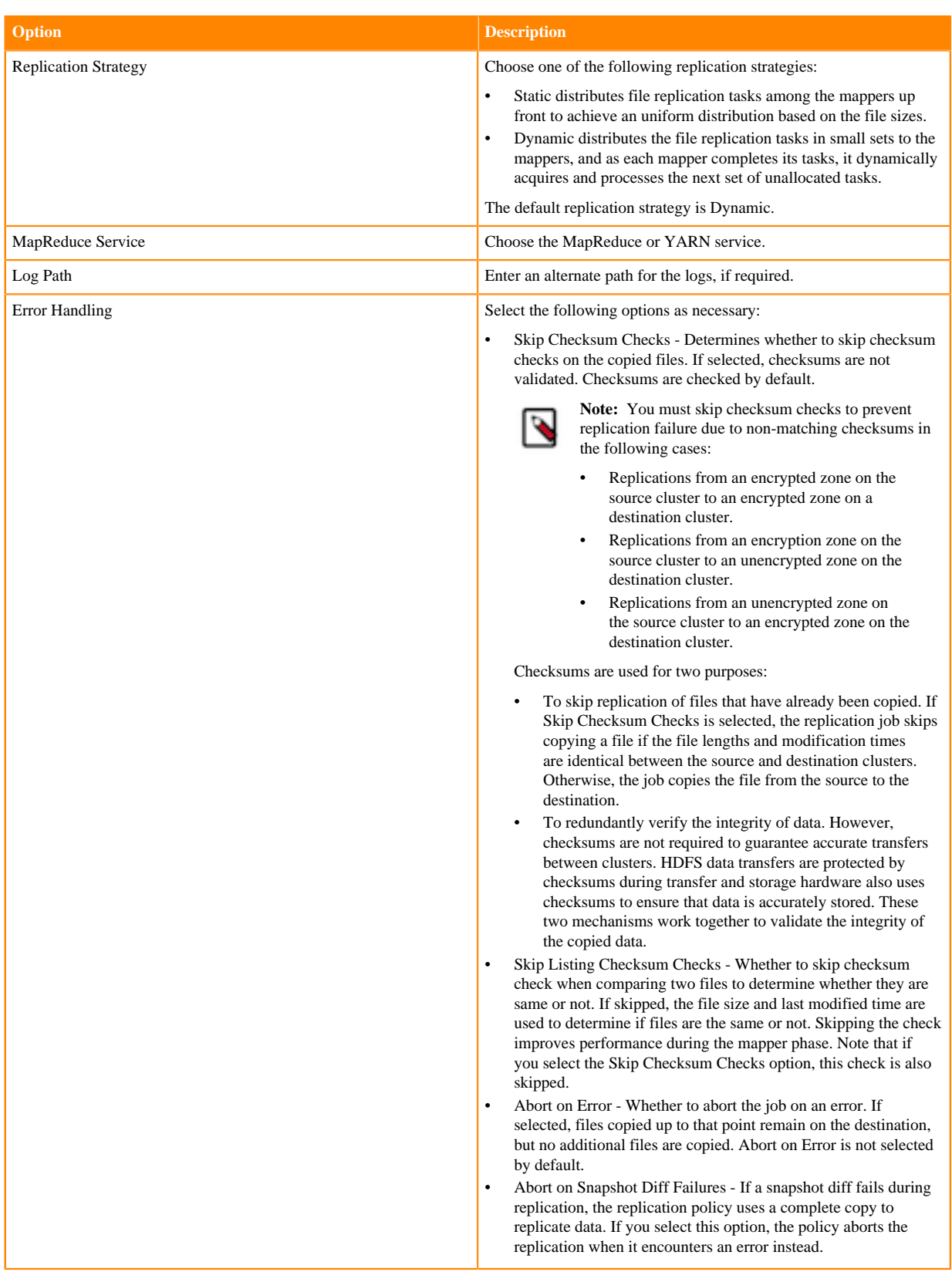

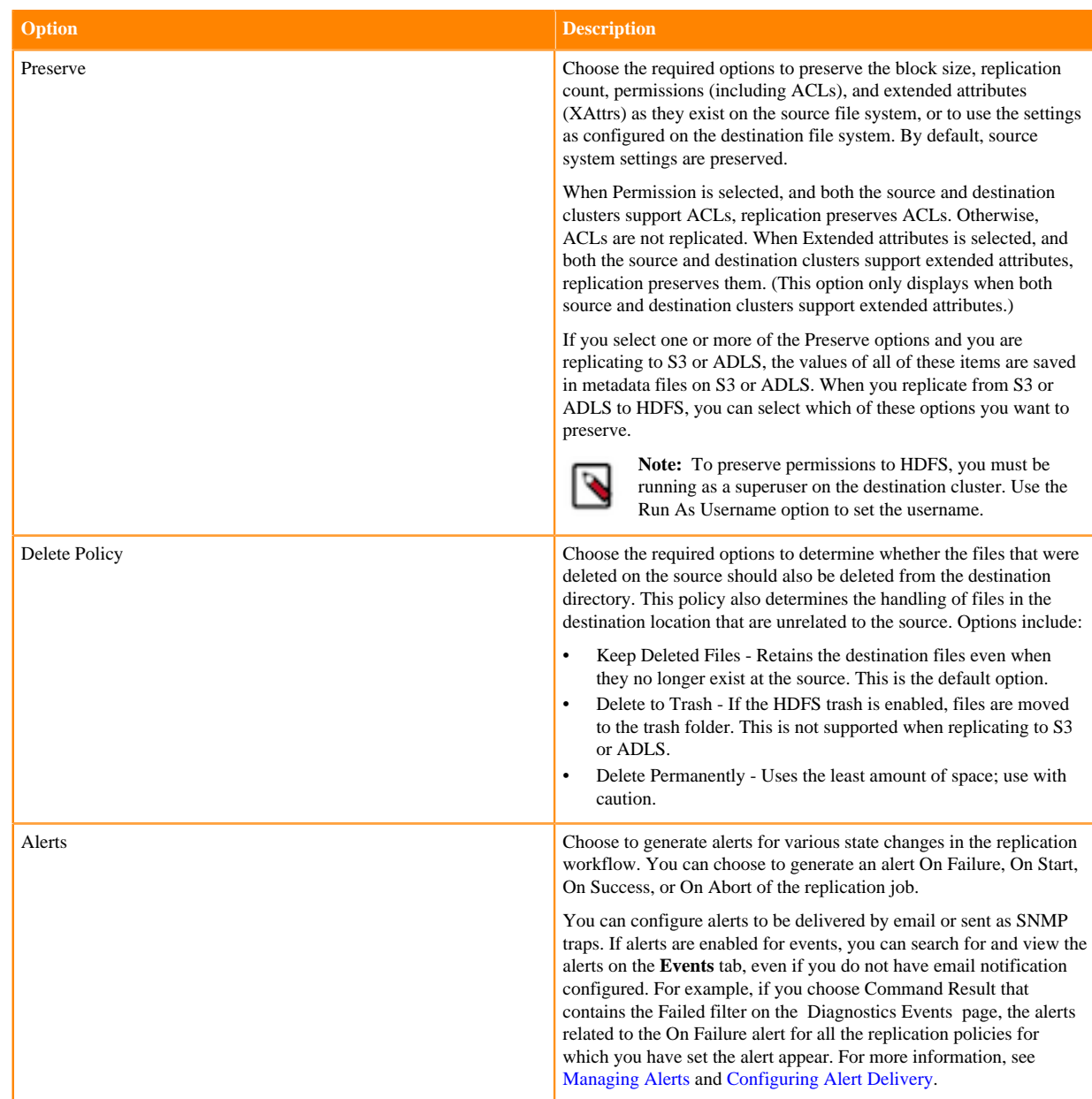

**14.** Click Create.

If you selected Run Now on the **Schedule** page, the replication job starts data replication after you click Create.

#### **Results**

The replication task appears on the **Replication Policies** page.

If the replication job takes a long time to complete, and files change before the replication finishes, the replication may fail. Consider making the directories snapshottable, so that the replication job creates snapshots of the directories before copying the files and then copies files from these snapshottable directories when running the replication jobs. For more information, see [Guidelines to consider for HDFS replication policies.](#page-3-1)

## <span id="page-8-0"></span>**Managing HDFS replication policy**

After you create an HDFS replication policy in CDP Private Cloud Data Services Replication Manager, you can perform and monitor various tasks related to the replication policy. You can view the job progress and replication

logs. You can edit the advanced options to optimize a job run. You can suspend a job and also activate a suspended job. You can edit the replication policy as necessary.

#### **About this task**

On the **Replication Policies** page, you can perform the following actions and tasks on a replication policy and its jobs:

#### **Procedure**

• When you click Actions for an HDFS replication policy, the following actions appear:

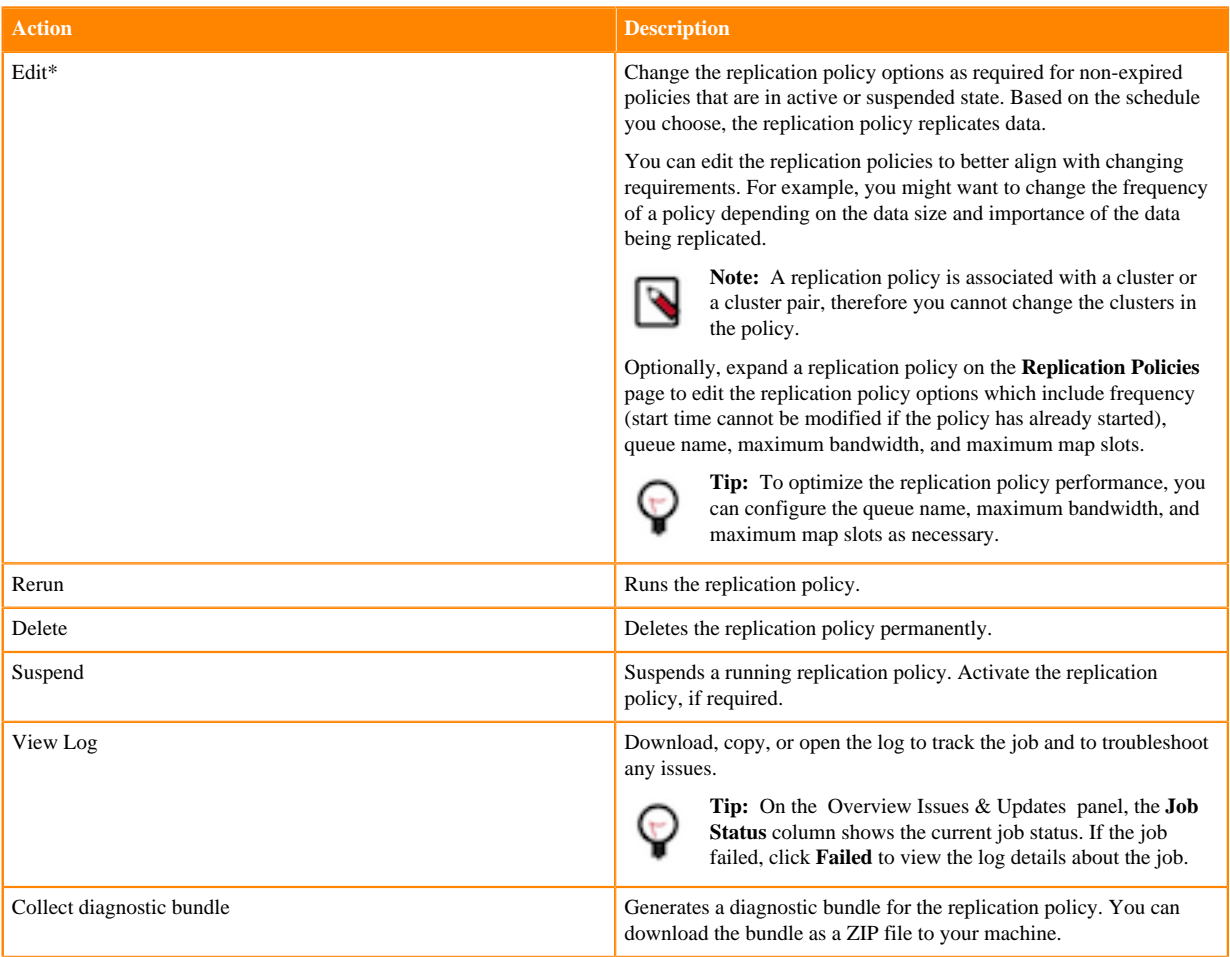

To view and use the replication policies with an empty name in Replication Manager, you must understand the following implementation:

- If the Cloudera Manager API version is lower than 51, an existing replication policy with an empty name can be used and updated. However, if you edit the replication policy and provide a name for the replication policy in versions higher or equal to 51, you must ensure that the name conforms to the validation rules.
- If the Cloudera Manager API version is higher or equal to 51, it is mandatory that you provide a non-empty unique name to the replication policy to continue using it. This is because API version 51 and higher enforces the validation rules on all the replication policies.

To pass the replication policy name validation, you must ensure that the replication policy name is unique. The name can contain letters, numbers, and the  $\angle$  - characters. You must also ensure that it does not contain the characters % .; \nor any character that is not ASCII printable, which includes the ASCII characters less than 32 and the ASCII characters that are greater than or equal to 127.

- When you expand the policy details, the **Job History** panel appears. You can view the following details on the panel:
	- a) Previous jobs, current job, and one future scheduled job if any.
	- b) Job details which include:

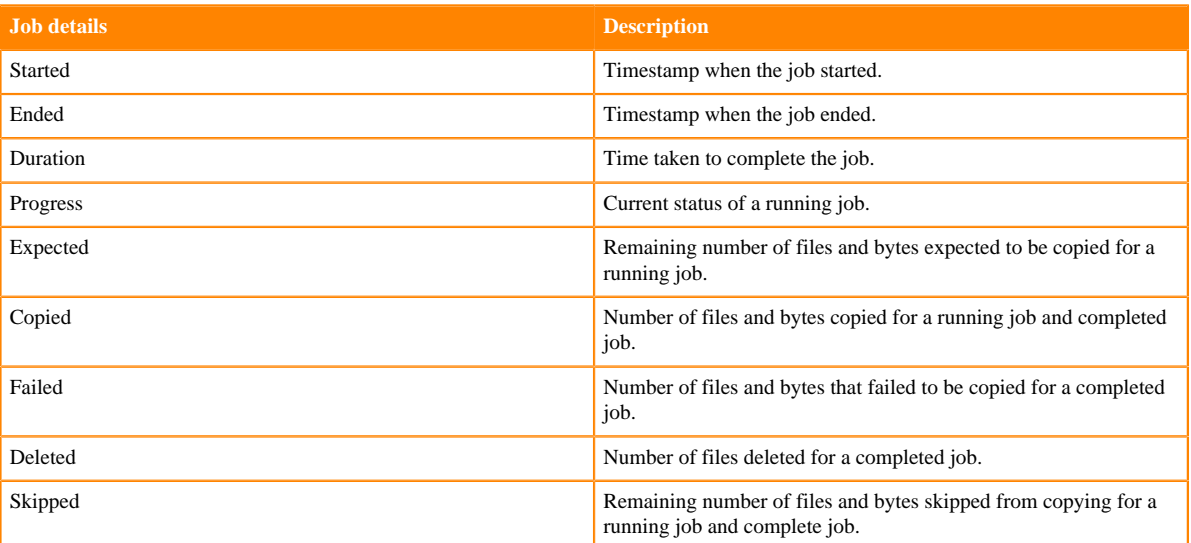

- c) Click Actions to:
	- Abort the job.
	- Re-run an aborted or failed job.
	- View Log for the job. You can download, copy, or open it to track the job and to troubleshoot any issues for the job.
- When you click a job on the **Job History** panel, the following tabs appear:

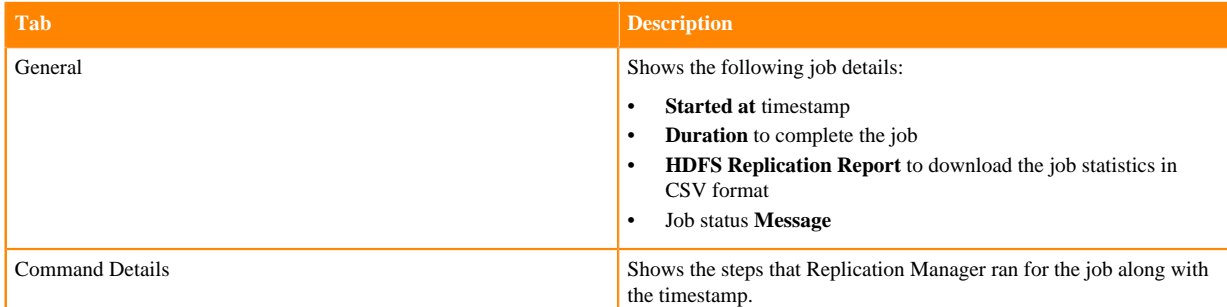

• You can download the following CSV reports from the General HDFS Replication Report field to track the replication jobs and to troubleshoot issues:

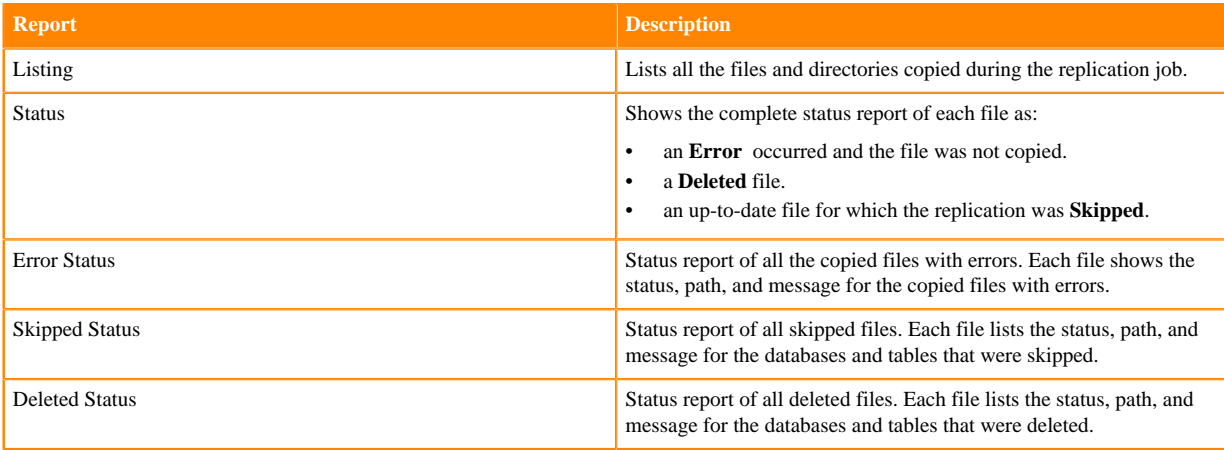

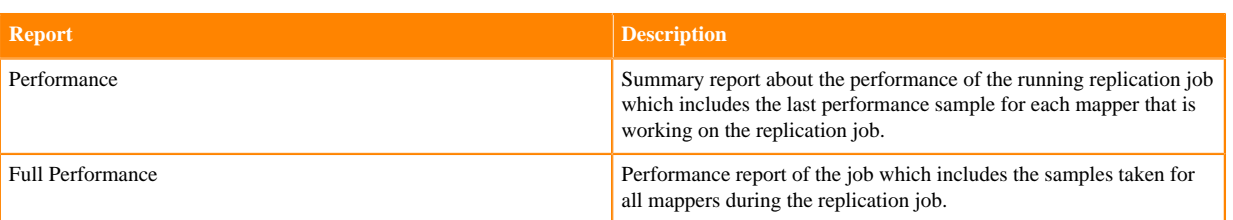

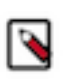

**Note:** The reports are generated based on the source Cloudera Manager response. If the Cloudera Manager response is interrupted or is not handled as expected, corresponding error messages appear in HTML format in the reports.

# <span id="page-11-0"></span>**Hive replication policies**

You can use Hive replication policies in CDP Private Cloud Data Services Replication Manager to replicate Hive metastore and Hive external tables between CDP Private Cloud Base 7.1.8 or higher clusters.

Before you replicate using Hive replication policies, consider the following limitations and guidelines:

- Managed table replication is not supported. Replication Manager translates the managed table from the source cluster to the target cluster as an external table. Replication Manager stores the replicated table as an external table.
- If the hadoop.proxyuser.hive.groups configuration is changed to restrict access to the Hive Metastore Server for certain users or groups, you must include the *hdfs* group or a group containing the *hdfs* user in the list of groups specified for Hive/Impala replication to work. This configuration can be specified either on the Hive service as an override, or in the core-site.xml file in the HDFS configuration on both the source and destination clusters.
- Before you use the drop table and truncate table DDL commands, consider the following:
	- If you create a Hive replication policy for a Hive table and you drop the table in the source cluster after replication, the table remains on the destination cluster. The table is not dropped when subsequent replications occur.
	- If you drop a table on the destination cluster, and the table is still included in the replication job, the table is recreated on the destination during the replication.
	- If you drop a table partition or index on the source cluster, the replication job also drops it on the destination cluster.
	- If you truncate a table, and the Delete Policy option during replication policy creation is set to Delete to Trash or Delete Permanently, the corresponding data files are deleted on the destination during subsequent replication jobs.

## <span id="page-11-1"></span>**Preparing clusters for Hive replication policies**

Before you create a Hive replication policy, you must verify whether CDP Private Cloud Data Services Replication Manager supports the clusters for replication, the required ports are open, and the clusters for replication are added in the Management Console. You can also enable Kerberos authentication for clusters supporting Kerberos.

#### **About this task**

Complete the following checklist to ensure that the clusters are ready to be used in a Hive replication policy:

#### **Procedure**

• Have you configured the all-database, table, column Ranger policy for the *hdfs* user on the target cluster to perform all the operations on all databases and tables?

The *hdfs* user role is used to import Hive Metastore and must have access to all Hive datasets, including all operations. Otherwise, Hive import fails during the replication process. On the target cluster, the *hive* user must have Ranger admin privileges. The same *hive* user performs the metadata import operation.

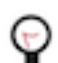

**Tip:** To provide access, go to the Ranger Admin UI Service Manager Hadoop\_SQL Policies Access section, and provide *hdfs* user permission to the all-database, table, column policy name.

• Have you added the source and target clusters on the Management Console Clusters page? For more information, see [Adding clusters to a CDP Private Cloud Data Services deployment](https://docs.cloudera.com/management-console/1.5.4/private-cloud-clusters/topics/mc-private-cloud-add-clusters.html).

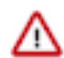

**Important:** Consider the following limitations before you add clusters:

- Only users with admin and poweruser roles can add clusters to use in Replication Manager.
- When Auto-TLS is enabled for a cluster, you must use the Cloudera Manager hostname to add a cluster.
- If a Cloudera Manager instance manages multiple clusters, you cannot include those clusters for replication in CDP Private Cloud Data Services Replication Manager.

• Is the Hive Warehouse Directory enabled for snapshots to use in Hive replication policies?

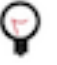

**Tip:** Perform the following steps to accomplish this task:

- **1.** Search for hive.metastore.warehouse.dir on the Cloudera Manager *Hive service* Configuration tab.
- **2.** Enter the Hive warehouse directory path that is located in the HDFS file system for the Hive Warehouse Directory property. By default, the Hive warehouse directory is located in the /user/hive/ warehouse location.
- Are the directories hosting the external tables that are not stored in the Hive warehouse directory snapshottable? A directory is *snapshottable* if it has been enabled for snapshots, or because a parent directory is enabled for snapshots. Subdirectories of a snapshottable directory are included in the snapshot.

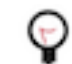

**Tip:** To enable snapshots for an HDFS directory, click Enable Snapshots for the required directory on the Cloudera Manager Clusters *HDFS Service* File Browser tab.

• Are the following ports open and available for Replication Manager?

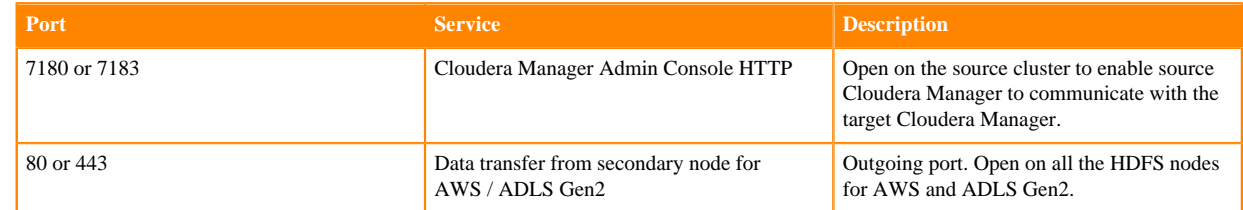

- Are the following additional configurations configured? You can configure one or all of the configurations as necessary.
	- a) If your cluster has Hive clients installed on hosts with limited resources and the replication policies use these hosts to run the commands, the replication performance might degrade. To improve performance, you can specify the hosts (an "allowlist" ) that can be used during the replication process so that the lower-resource hosts are not used. To specify the hosts, perform the following steps:
		- **a.** Go to the Cloudera Manager Clusters *Hive service* Configuration page.
		- **b.** Locate the Hive Replication Environment Advanced Configuration Snippet (Safety Valve) property.
		- **c.** Add the HOST\_WHITELIST property, and enter a comma-separated list of hostnames to use for Hive/ Impala replication.

For example, HOST\_WHITELIST=host-1.mycompany.com,host-2.mycompany.com.

- **d.** Click Save Changes.
- **e.** Restart the Hive service.
- b) If the Hive Metastore is constantly updated, by activities such as creating or deleting databases or tables, you might want to configure the following properties to optimize replication performance:
	- **a.** Go to the Cloudera Manager Clusters *Hive service* Configuration page for the source cluster.
	- **b.** Search for the HDFS Client Advanced Configuration Snippet (Safety Valve) for hdfs-site.xml property.
	- **c.** Add the following key-value pairs:
		- Name = replication.hive.ignoreDatabaseNotFound; Value = true
		- Name = replication.hive.ignoreTableNotFound; Value = true
	- **d.** Click Save Changes.
	- **e.** Restart the HDFS service.
- c) Hive replication policies replicate parameters of databases, tables, partitions, and indexes by default. Perform the following steps to disable replication of parameters:
	- **a.** Go to the Cloudera Manager Clusters *Hive service* Configuration page for the source cluster.
	- **b.** Search for Hive Replication Environment Advanced Configuration Snippet property.
	- **c.** Add the following key-value pair:

Name = REPLICATE\_PARAMETERS; Value = false

- **d.** Click Save Changes.
- **e.** Restart the Hive service.
- Do the clusters support Kerberos?
	- **1.** Enable Kerberos authentication and configure additional settings on the clusters to enable replication. Perform the following steps to accomplish this task:
		- **a.** Enable Kerberos authentication. For more information, see [Enabling Kerberos authentication for CDP.](https://docs.cloudera.com/cdp-private-cloud-base/7.1.9/security-kerberos-authentication/topics/cm-security-kerberos-enabling-intro.html)
		- **b.** Enable replication between clusters using Kerberos authentication. For more information, see [Configuring](#page-32-0) [kerberized clusters for replication](#page-32-0) on page 33.
	- **2.** Add the destination principal as a proxy user on the source cluster if you are using different Kerberos principals for the source and destination clusters.

For example, if you are using the hdfssrc principal on the source cluster and the hdfsdest principal on the destination cluster, add the following key-value pairs to the HDFS service Cluster-wide Advanced Configuration Snippet (Safety Valve) for core-site.xml property on the source cluster and then restart the HDFS service:

- Name = hadoop.proxyuser.hdfsdest.groups; Value = \*
- Name = hadoop.proxyuser.hdfsdest.hosts; Value =  $*$
- Do you need to replicate data securely? If so, ensure that the SSL/TLS certificate exchange between two Cloudera Manager instances that manage source and target clusters respectively is configured. For more information, see [Configuring SSL/TLS certificate exchange between two Cloudera Manager instances](#page-34-0) on page 35.

## <span id="page-13-0"></span>**Creating a Hive replication policy**

You can create a Hive replication policy in CDP Private Cloud Data Services Replication Manager to replicate Hive external tables between CDP Private Cloud Base 7.1.8 or higher clusters.

#### **Procedure**

- **1.** Log into CDP Private Cloud Data Services, and click Replication Manager.
- **2.** Click Replication Policies.
- **3.** On the **Replication Policies** page, click Create Policy.
- **4.** On the **General** page, choose or enter the following information:

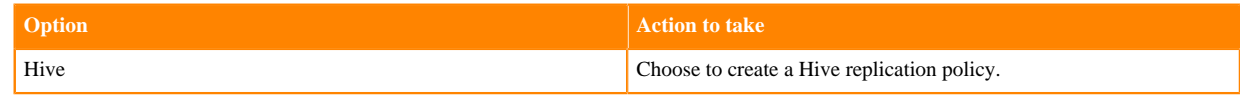

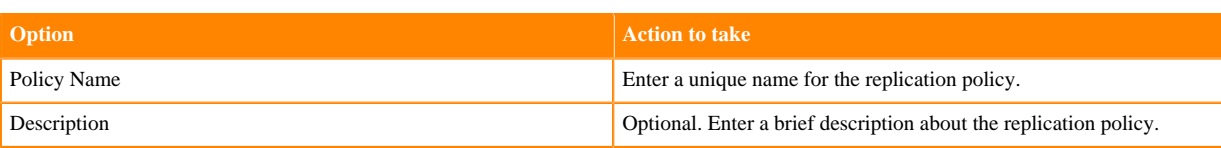

- **5.** Click Next.
- **6.** On the **Select Source** page, choose or enter the following information:

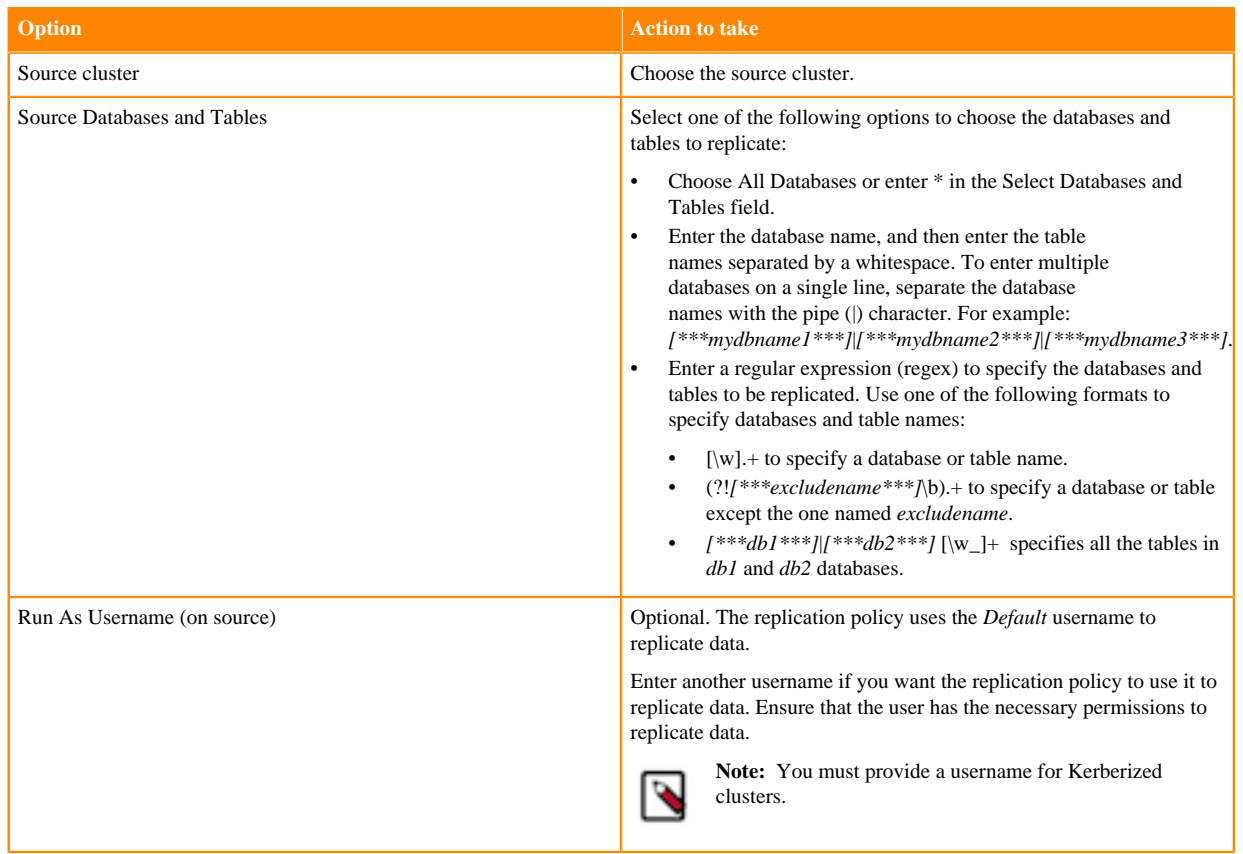

- **7.** Click Next.
- **8.** On the **Select Destination** page, choose or enter the following information:

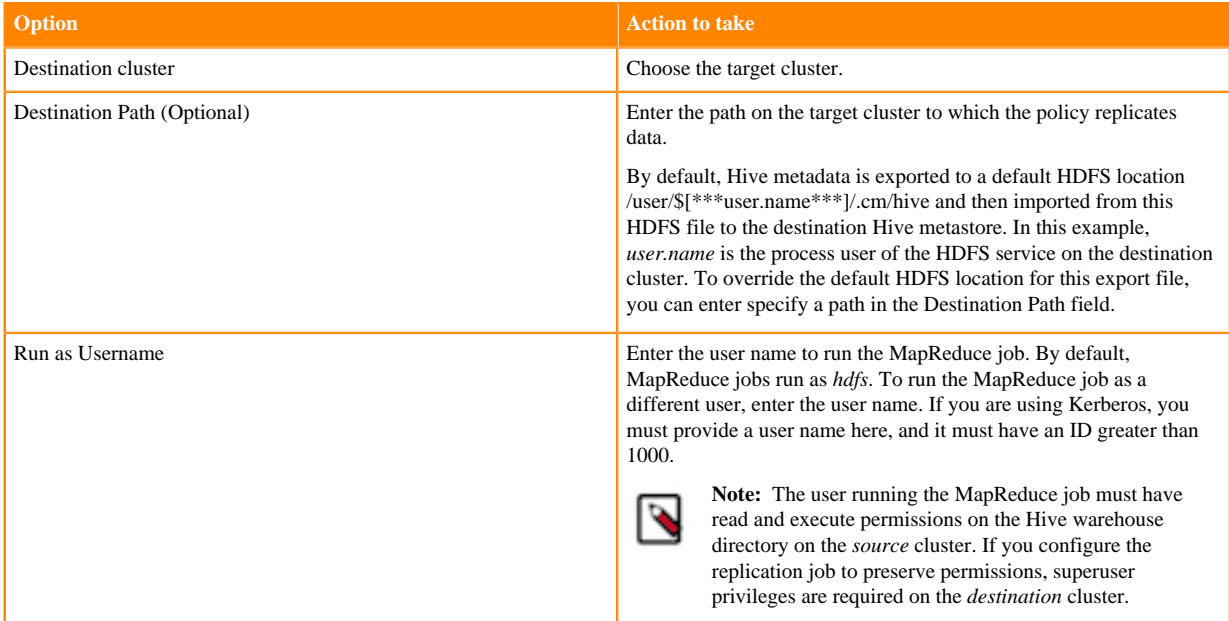

**9.** Click Validate Policy.

Replication Manager verifies whether the details provided are correct.

**10.** Click Next.

**11.** On the **Schedule** page, choose or enter the following information:

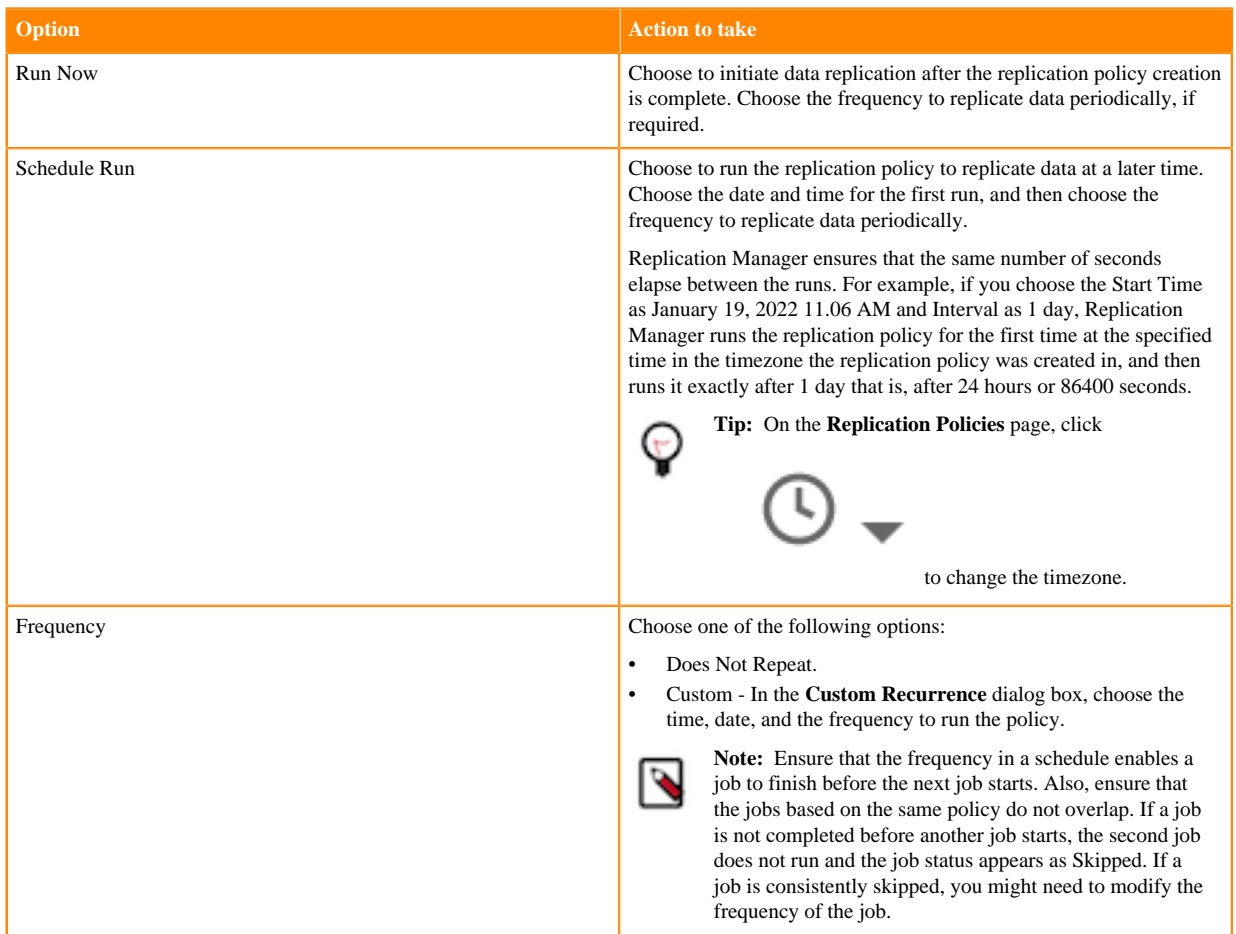

#### **12.** Click Next.

**13.** On the **Additional Settings** page, enter the values as necessary for the attributes:

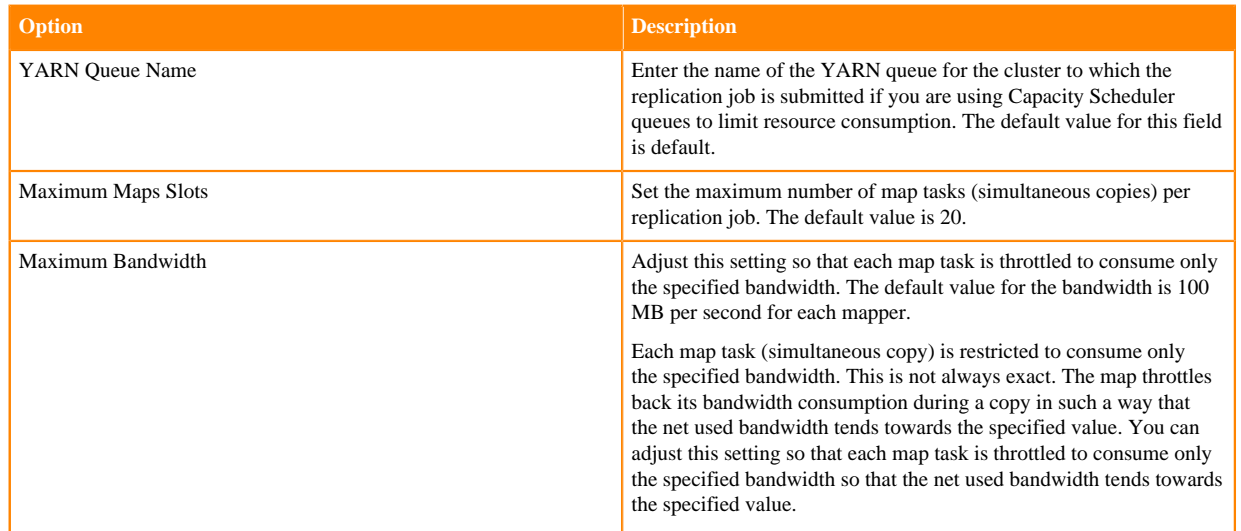

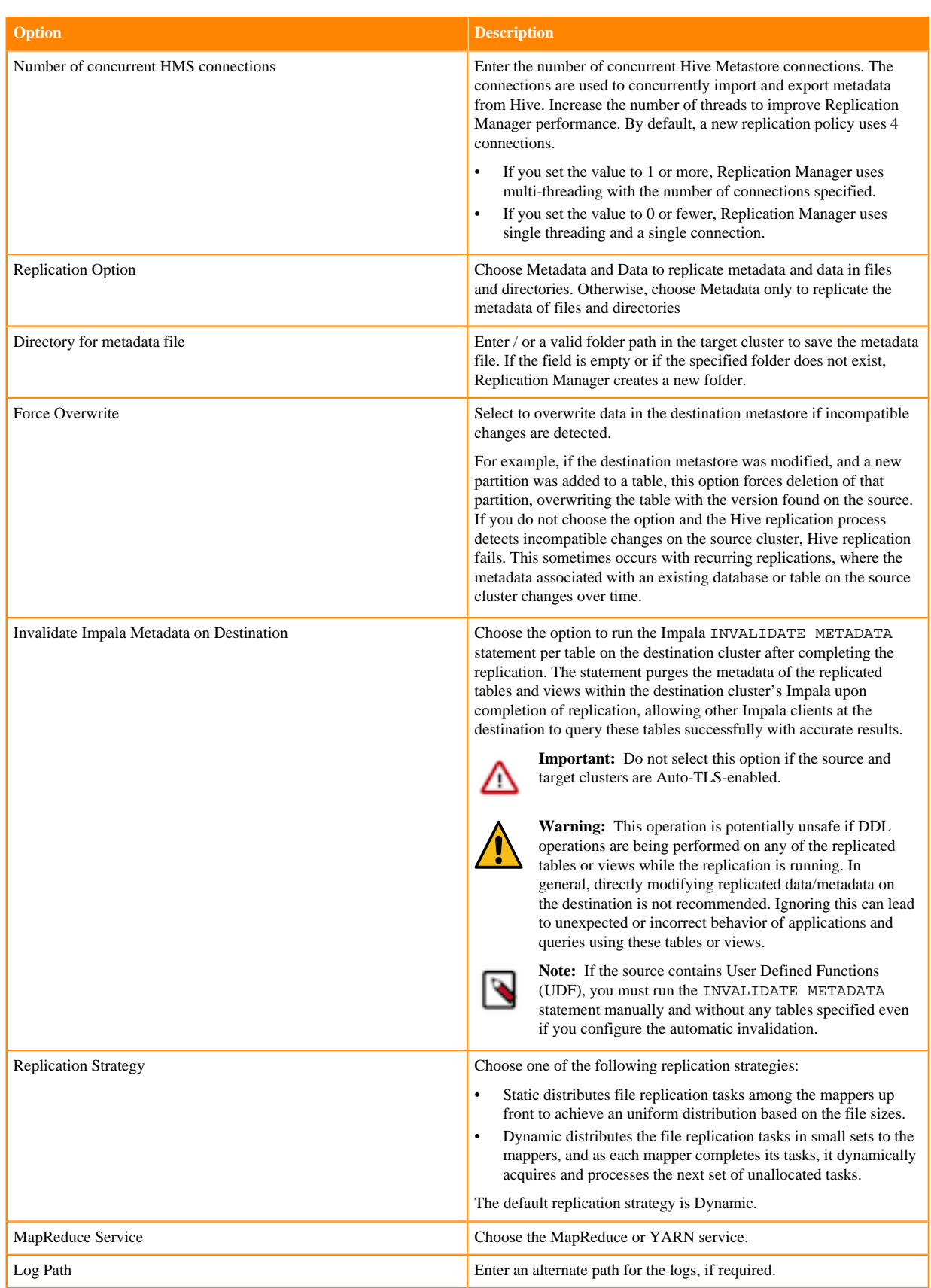

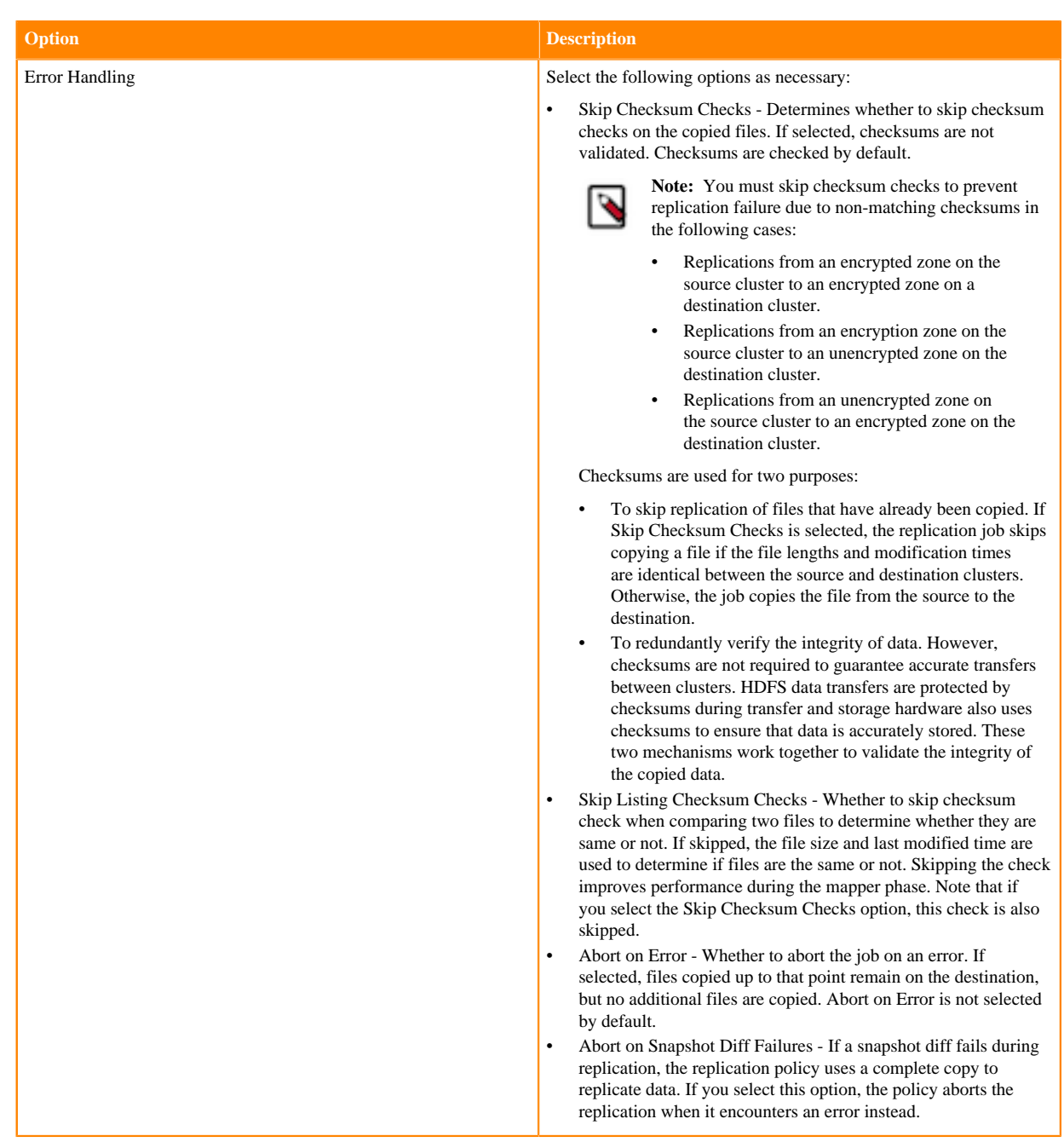

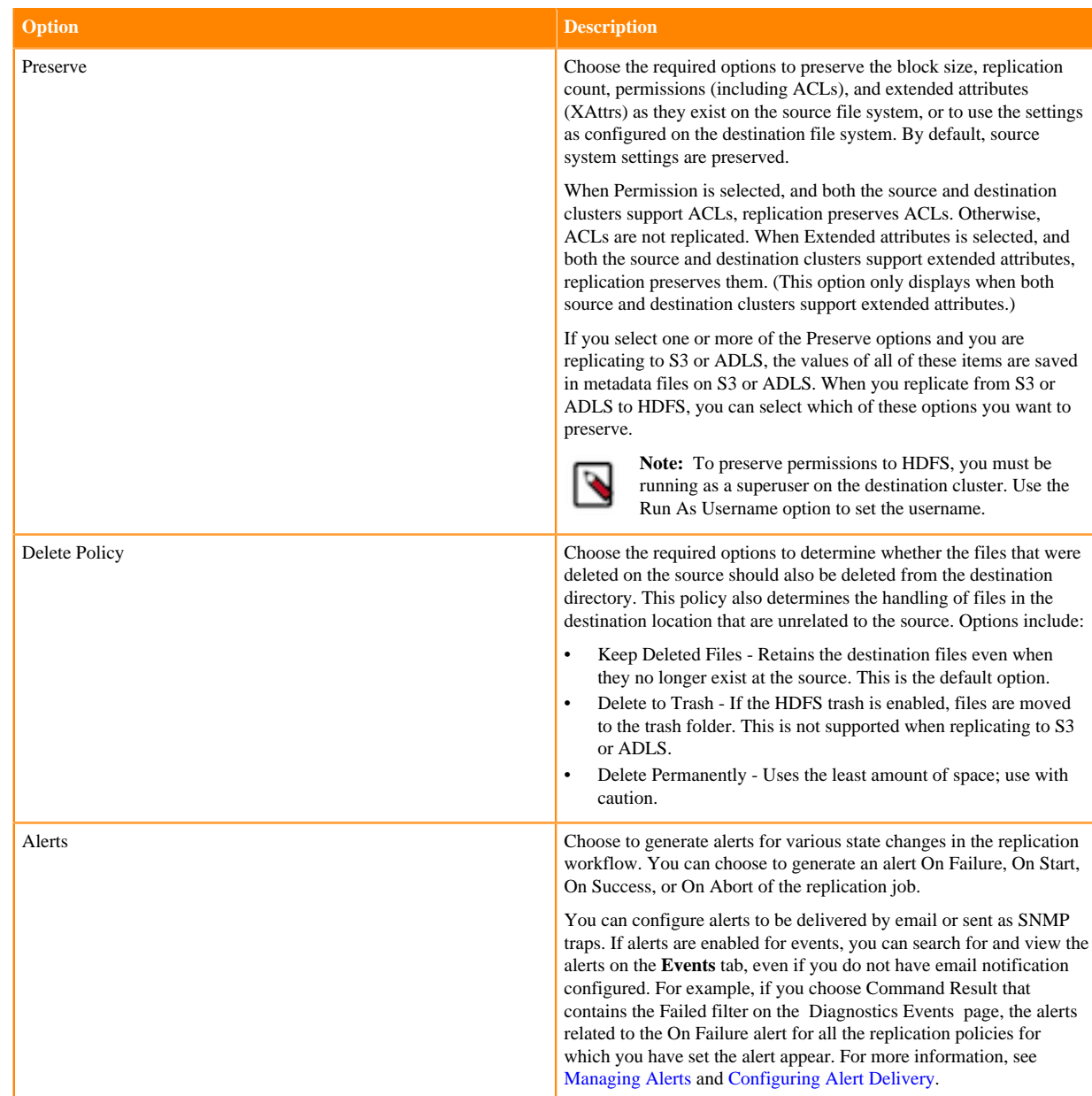

**14.** Click Create.

If you selected Run Now on the **Schedule** page, the replication job starts data replication after you click Create.

#### **Results**

The replication task appears on the **Replication Policies** page.

## <span id="page-18-0"></span>**Managing Hive replication policy**

After you create a Hive replication policy in CDP Private Cloud Data Services Replication Manager, you can perform and monitor various tasks related to the replication policy. You can view the job progress and replication logs. You can edit the advanced options to optimize a job run. You can suspend a job and also activate a suspended job. You can edit the replication policy as necessary.

#### **About this task**

On the **Replication Policies** page, you can perform the following actions and tasks on a replication policy and its jobs.

#### **Procedure**

• When you click Actions for a Hive replication policy, the following actions appear:

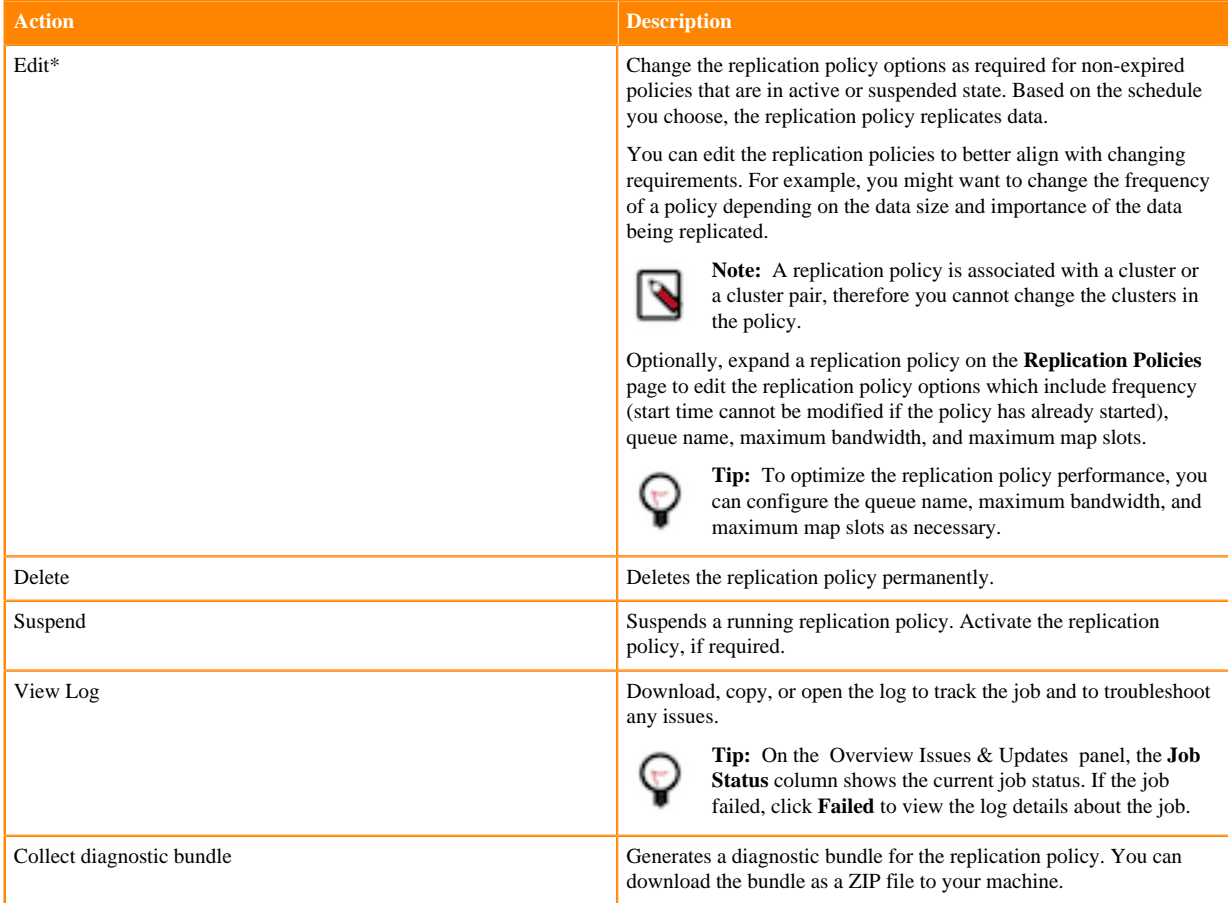

To view and use the replication policies with an empty name in Replication Manager, you must understand the following implementation:

- If the Cloudera Manager API version is lower than 51, an existing replication policy with an empty name can be used and updated. However, if you edit the replication policy and provide a name for the replication policy in versions higher or equal to 51, you must ensure that the name conforms to the validation rules.
- If the Cloudera Manager API version is higher or equal to 51, it is mandatory that you provide a non-empty unique name to the replication policy to continue using it. This is because API version 51 and higher enforces the validation rules on all the replication policies.

To pass the replication policy name validation, you must ensure that the replication policy name is unique. The name can contain letters, numbers, and the \_ / - characters. You must also ensure that it does not contain the characters % . ; \ nor any character that is not ASCII printable, which includes the ASCII characters less than 32 and the ASCII characters that are greater than or equal to 127.

• When you expand the policy details, the **Job History** panel appears.

You can view the following details on the panel:

- a) Previous jobs, current job, and one future scheduled job if any.
- b) Job details which include:

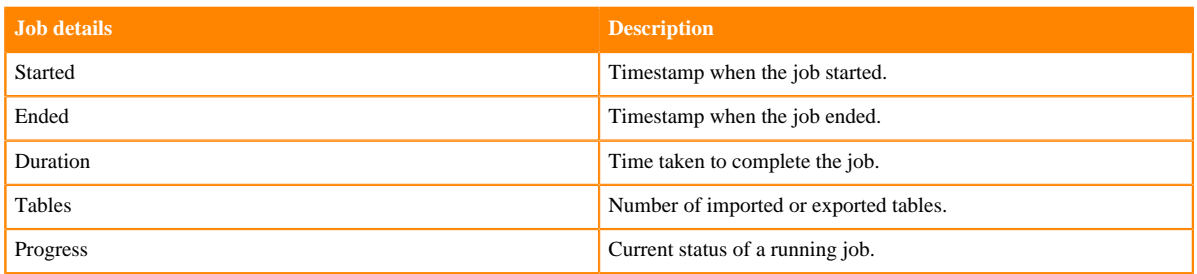

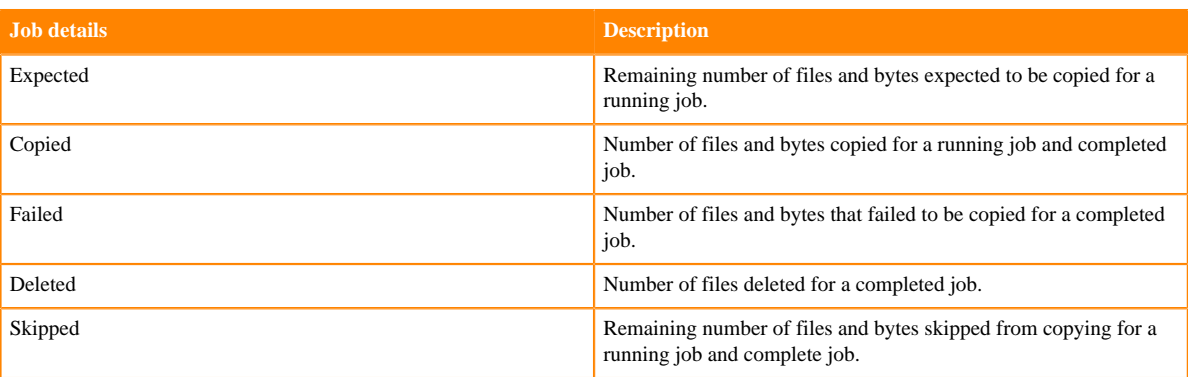

- c) Click Actions to:
	- Abort the job.
	- Re-run an aborted or failed job.
	- View Log for the job. You can download, copy, or open it to track the job and to troubleshoot any issues for the job.
- When you click a job on the **Job History** panel, the following tabs appear:

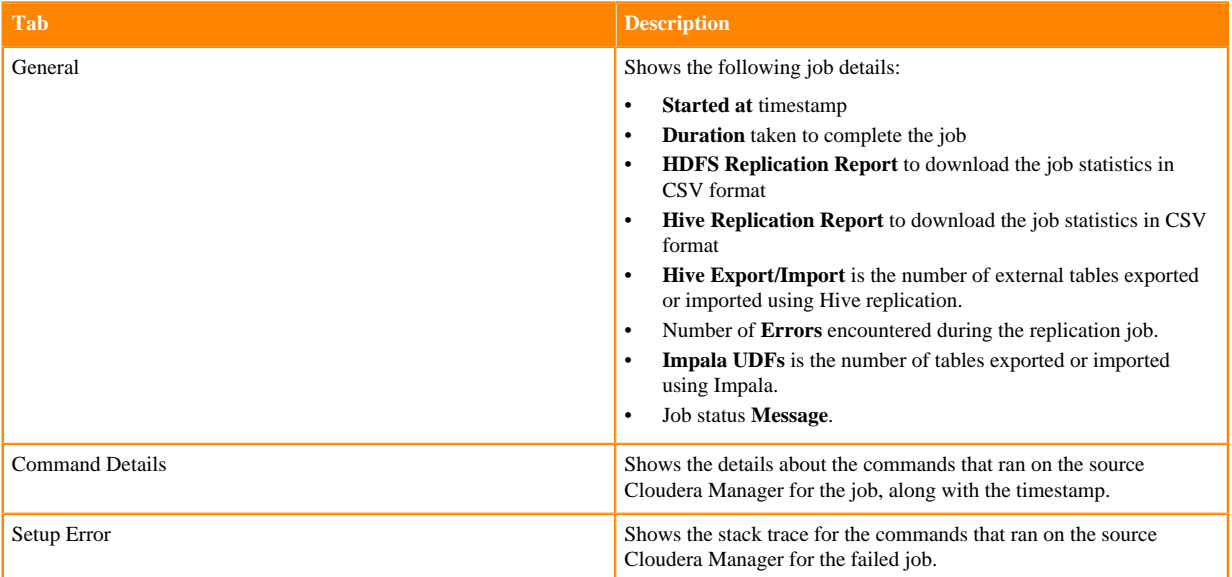

• You can download the following CSV reports from the General HDFS Replication Report field to track the replication jobs and to troubleshoot issues:

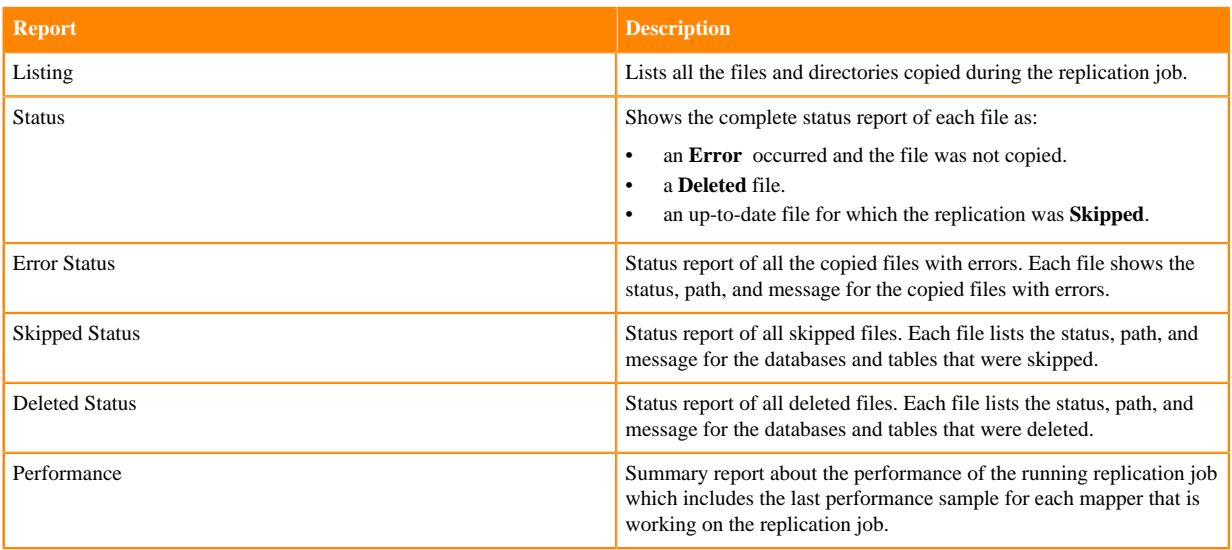

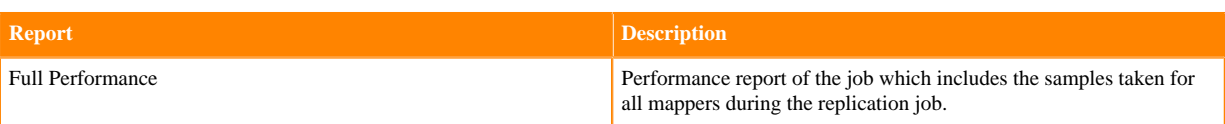

**Note:** The reports are generated based on the source Cloudera Manager response. If the Cloudera Manager response is interrupted or is not handled as expected, corresponding error messages appear in HTML format in the reports.

• You can download the following CSV reports from the General Hive Replication Report field to track the replication jobs and to troubleshoot issues:

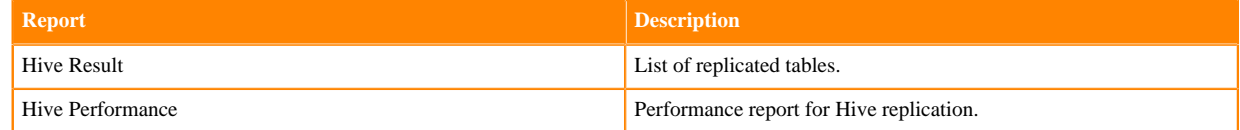

# <span id="page-21-0"></span>**Ozone replication policies**

Apache Ozone is a scalable, distributed, and high performance object store optimized for big data workloads and can handle billions of objects of varying sizes. Ozone storage is co-located on HDFS. You can create Ozone replication policies to replicate data in Ozone buckets between clusters with CDP Private Cloud Base 7.1.8 or higher using Cloudera Manager 7.7.1 or higher.

Cloudera supports the following types of Ozone storage:

- Object store buckets (OBS), which are storage buckets where all the keys are written into a flat namespace and can be accessed using S3 interface provided by Ozone.
- File System Optimization (FSO), which are Hadoop-compatible file system buckets where the rename and delete operations on the directories are atomic. These buckets can be accessed using Filesystem APIs and S3 interfaces.
- Legacy buckets, which are Ozone buckets created prior to CDP Private Cloud Base 7.1.8 and use the Ozone File System (ofs) protocol or scheme.

You can use Ozone replication policies to replicate or migrate the required Ozone data to another cluster to run loadintensive workloads, back up data, or for backup-restore use cases.

Ozone replication policies support data replication between:

- FSO buckets in source and target clusters using ofs protocol. Supports incremental replication using file checksums.
- legacy buckets in source and target clusters using ofs protocol. Supports incremental replication using file checksums.

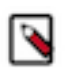

**Note:** If one or both of the source and destination buckets is a legacy bucket, then the ozone.om.enable.filesystem.paths flag (cluster-level configuration property) in the ozone-site.xml file must be enabled on the cluster(s) with the legacy bucket.

• OBS buckets in source and target clusters that support S3A filesystem using the S3A scheme or replication protocol.

#### **How Ozone replication works**

Ozone snapshots are enabled for all the buckets and volumes. If the incremental replication feature is enabled on the source and target clusters, to replicate Ozone data you can choose one of the following methods during the Ozone replication policy creation process:

#### **Full file listing**

By default, the Ozone replication policies use the full file listing method which takes a longer time to replicate data. In this method, the first Ozone replication policy job run is a bootstrap job; that

is, all the data in the chosen buckets are replicated. During subsequent replication policy runs, Replication Manager performs the following high-level steps:

- **1.** Lists all the files.
- **2.** Performs a checksum and metadata check on them to identify the relevant files to copy. This step depends on the advanced options you choose during the replication creation process. During this identification process, some unchanged files are skipped if they do not meet the criteria set by the chosen advanced options.
- **3.** Copies the identified files from the source cluster to the target cluster.

#### **Incremental only**

In this method, the first replication policy job run is a bootstrap job, and subsequent job runs are incremental jobs.

To perform the incremental job, Replication Manager leverages Ozone snapshots and the snapshotdiff capability to generate a diff report. The diff report contains the changed or new data from the source cluster. The subsequent replication policy replicates data based on the diff report.

#### **Incremental with fallback to full file listing**

In this method, the first replication policy job run is a bootstrap job, and subsequent job runs are incremental jobs. However, if the snapshot-diff fails during a replication policy job run, the next job run is a full file listing run. After the full file listing run succeeds, the subsequent runs are incremental runs. This method takes a longer time to replicate data if the replication policy job falls back to the full file listing method.

## <span id="page-22-0"></span>**Preparing clusters for Ozone replication policies**

You must prepare the clusters, create buckets in the target cluster, and configure additional configurations for OBS bucket replication before you create Ozone replication policies.

#### **About this task**

Complete the following checklist to ensure that the clusters are ready to be used in an Ozone replication policy:

#### **Procedure**

• Have you added the source and target clusters on the Management Console Clusters page? For more information, see [Adding clusters to a CDP Private Cloud Data Services deployment](https://docs.cloudera.com/management-console/1.5.4/private-cloud-clusters/topics/mc-private-cloud-add-clusters.html).

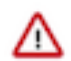

**Important:** Consider the following limitations before you add clusters:

- Only users with admin and poweruser roles can add clusters to use in Replication Manager.
- When Auto-TLS is enabled for a cluster, you must use the Cloudera Manager hostname to add a cluster.
- If a Cloudera Manager instance manages multiple clusters, you cannot include those clusters for replication in CDP Private Cloud Data Services Replication Manager.
- Have you created the bucket on the target cluster of the same type as the bucket on the source cluster from which the replication policy replicates data?

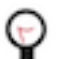

**Tip:** Create a volume and then the bucket. For more information, see [Managing storage elements using](https://docs.cloudera.com/cdp-private-cloud-base/7.1.9/ozone-storing-data/topics/ozone-managing-storage-elements-by-using-the-command-line-interface.html) [CLI.](https://docs.cloudera.com/cdp-private-cloud-base/7.1.9/ozone-storing-data/topics/ozone-managing-storage-elements-by-using-the-command-line-interface.html)

The following sample commands create a volume and an FSO bucket:

```
ozone sh volume create o3://ozone1/vol1
ozone sh bucket create o3://ozone1/vol1/buck1 --layout FILE_SYSTEM_OPTIM
IZED
```
• Are the additional configurations required for OBS bucket replication configured when the source bucket is an OBS bucket?

For more information, see [Configuring properties for OBS bucket replication.](#page-23-0)

- Do you need to replicate data securely? If so, ensure that the SSL/TLS certificate exchange between two Cloudera Manager instances that manage source and target clusters respectively is configured. For more information, see [Configuring SSL/TLS certificate exchange between two Cloudera Manager instances](#page-34-0) on page 35.
- Is Kerberos enabled on both the clusters? If so, perform the following steps:
	- **1.** Configure a user with permissions to access HDFS and Ozone.
	- **2.** Run the following command to add the group name of the user (For example, the group name bdr) to the Ozone service configuration in target Cloudera Manager:

sudo usermod -a -G om bdr

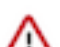

**Important:** If Kerberos is enabled on both the clusters, you must run the kinit -kt /

[\*\*\*path\*\*\*]/[\*\*\*to\*\*\*]/om.keytab om command (the absolute path to the Ozone service's keytab) before you run any Ozone commands.

- Is Ranger enabled on the source cluster? If so, you must:
	- a) complete the following steps on the Ranger UI from source Cloudera Manager:
		- **a.** Log into Ranger UI from source Cloudera Manager.
		- **b.** Click cm\_ozone on the **Service Manager** page.
		- **c.** Add the user (that you configured in the previous step) to the all volume, bucket, key policy name, and then set the groups for this policy as public.
	- b) complete the following steps for the Ranger service in source Cloudera Manager:
		- **a.** Go to the source Cloudera Manager Clusters *Ranger service* Configuration tab.
		- **b.** Locate the Ranger KMS Server with KTS Advanced Configuration Snippet (Safety Valve) for conf/kmssite.xml property.
		- **c.** Add the following key-value pairs:
			- hadoop.kms.proxyuser.om.hosts=\*
			- hadoop.kms.proxyuser.om.groups=\*
			- hadoop.kms.proxyuser.om.users=\*
		- **d.** Save the changes.
		- **e.** Restart the Ranger service for the changes to take effect.

#### <span id="page-23-0"></span>**Configuring properties for OBS buckets to use in Ozone replication policies**

Before you replicate OBS buckets, you must configure additional properties that assist Ozone replication policies to replicate data in OBS buckets.

#### **Procedure**

**1.** Add the key-value pairs in the following table to the Ozone Client Advanced Configuration Snippet (Safety Valve) property in the ozone-site.xml file in the source cluster:

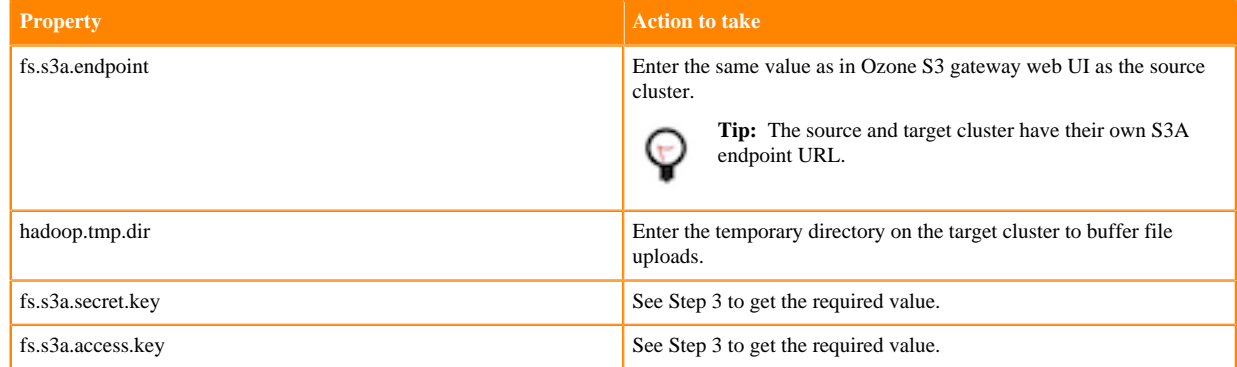

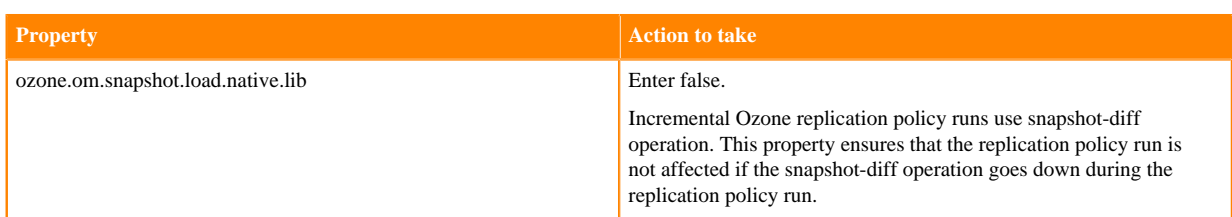

**2.** Add the key-value pairs in the following table to the Ozone Client Advanced Configuration Snippet (Safety Valve) property in the ozone-site.xml file in the target cluster:

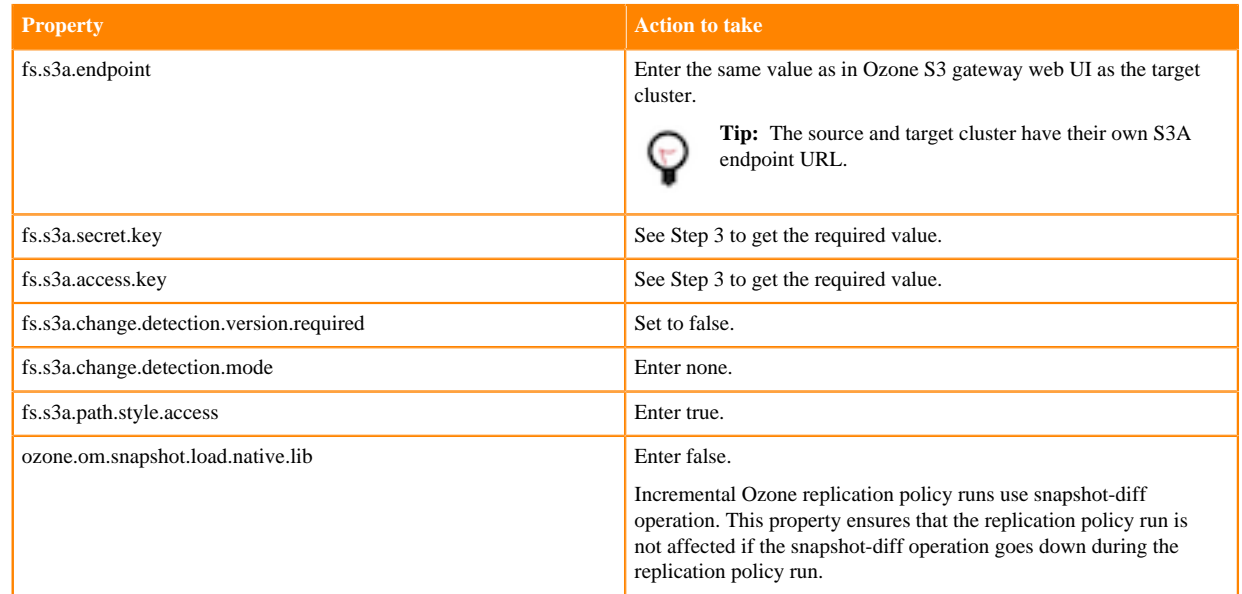

**3.** If Kerberos is enabled on the source and target cluster, run the ozone s3 getsecret --om-serviceid=serviceId command to get the secret and access key. Otherwise, enter any arbitrary value for the secret and access key.

You can store the keys in a credstore such as JCEKS for non Auto-TLS clusters. After you store the keys, perform the following steps:

- **a.** Configure the credstore file path for the hadoop.security.credential.provider.path property in the ozone-site.xml file. For more information, see [Using DistCp with Amazon S3](https://docs.cloudera.com/cdp-private-cloud-base/7.1.9/scaling-namespaces/topics/hdfs-distcp-with-amazon-s3.html).
- **b.** Add the HADOOP\_CREDSTORE\_PASSWORD parameter to the YARN Service Environment Advanced Configuration Snippet (Safety Valve) property for the YARN service in source Cloudera Manager.

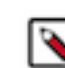

**Note:** If no password is set, enter none for the property.

**4.** The /s3v volumes store S3 buckets. By default, you can access the buckets in /s3v volumes using S3 interface. To access other buckets through the S3 interface, you must create a "symbolic linked" bucket. You can use the 'symbolic linked' bucket in Ozone replication policies.

Configure the required OBS buckets as S3-compatible buckets using the following commands before you use it in Ozone replication policies:

- **a.** ozone sh volume create /s3v
- **b.** ozone sh volume create /*[\*\*\*vol\_name\*\*\*]*
- **c.** ozone sh bucket create /*[\*\*\*vol\_name\*\*\*]*/*[\*\*\*bucket\_name\*\*\*]*
- **d.** ozone sh bucket link /*[\*\*\*vol\_name\*\*\*]*/*[\*\*\*bucket\_name\*\*\*]* /s3v/*[\*\*\*symbolic\_linked\_bucket\_name\*\*\*]*
- **5.** Import the S3G CA certificate from the cluster to the local JDK path using the following commands:
	- a) Run the keytool -importkeystore -destkeystore *[\*\*\*jdk\_cacerts\_location\*\*\*]* -srckeystore *[\*\*\*cm-autoglobal\_truststore.jks location\*\*\*]* -srcalias *[\*\*\*cm\_alias\_on\_src\_cm\*\*\*]* command on all the hosts of the *source* Cloudera Manager.

For example, keytool -importkeystore -destkeystore /usr/java/default/lib/security/cacerts -srckeystore /var/lib/ cloudera-scm-agent/agent-cert/cm-auto-global\_truststore.jks -srcalias cmrootca-0

- b) Run the following commands on all the hosts of the target Cloudera Manager:
	- **1.** keytool -importkeystore -destkeystore [\*\*\*jdk\_cacerts location\*\*\*] -srckeystore [\*\*\*cm-autoglobal\_truststore.jks location\*\*\*] -srcalias [\*\*\*cm\_alias\_on\_src\_cm\*\*\*]
	- **2.** keytool -importkeystore -destkeystore [\*\*\*jdk\_cacerts\_location\*\*\*] -srckeystore [\*\*\*cm-autoglobal\_truststore.jks location\*\*\*] -srcalias [\*\*\*cm\_alias\_on\_dest\_cm\*\*\*]

For example,

```
keytool -importkeystore -destkeystore /usr/java/default/lib/security/cac
erts 
-srckeystore /var/lib/cloudera-scm-agent/agent-cert/cm-auto-global_tru
ststore.jks -srcalias cmrootca-0
keytool -importkeystore -destkeystore /usr/java/default/lib/security/ca
certs 
-srckeystore /var/lib/cloudera-scm-agent/agent-cert/cm-auto-global_tr
uststore.jks -srcalias cmrootca-1
```
## <span id="page-25-0"></span>**Creating an Ozone replication policy**

You can create an Ozone replication policy in CDP Private Cloud Data Services Replication Manager to replicate Ozone data between CDP Private Cloud Base 7.1.8 or higher clusters.

#### **Procedure**

- **1.** Log into CDP Private Cloud Data Services, and click Replication Manager.
- **2.** Click Replication Policies.
- **3.** On the **Replication Policies** page, click Create Policy.
- **4.** On the **General** page, choose or enter the following information:

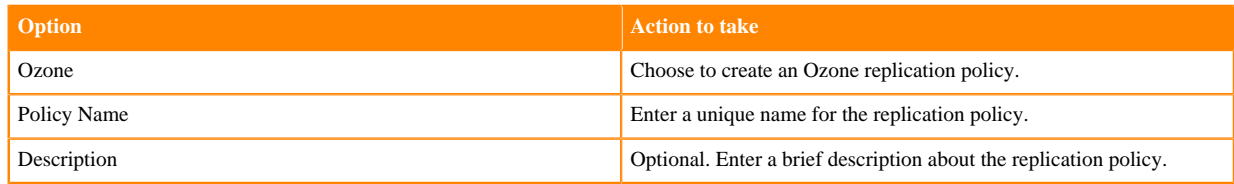

- **5.** Click Next.
- **6.** On the **Select Source** page, choose or enter the following information:

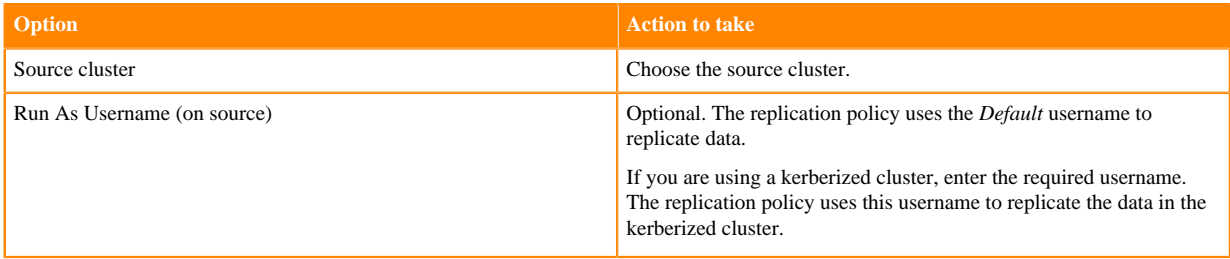

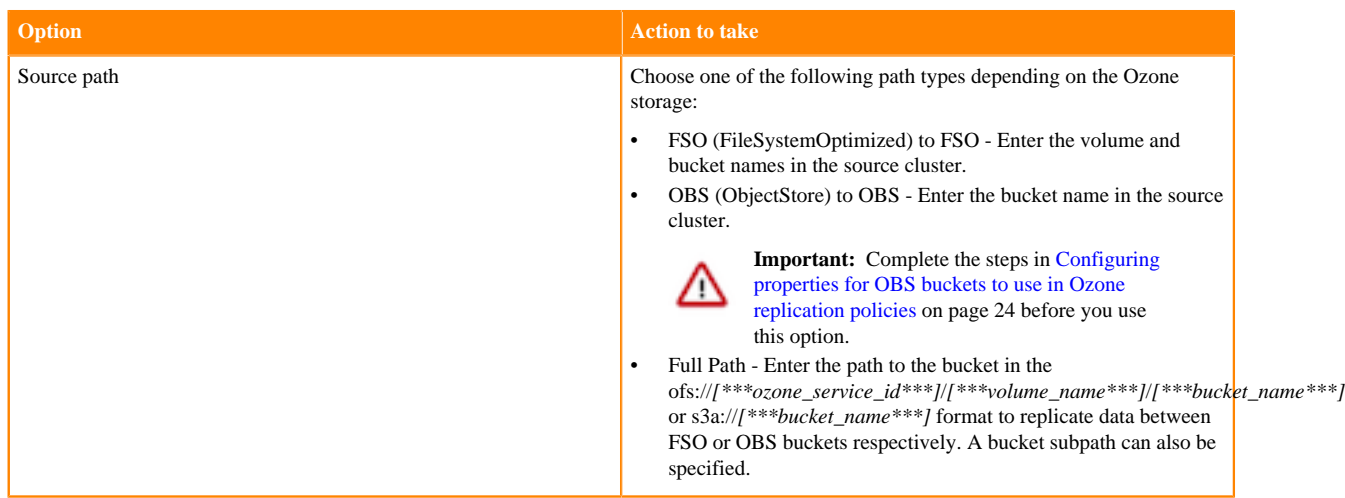

- **7.** Click Next.
- **8.** On the **Select Destination** page, choose or enter the following information:

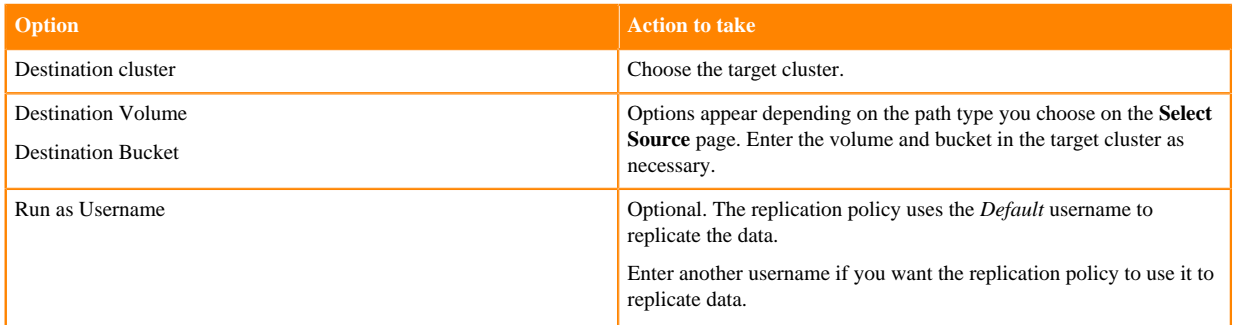

**9.** Click Validate Policy.

Replication Manager verifies whether the details provided are correct.

- **10.** Click Next.
- **11.** On the **Schedule** page, choose or enter the following information:

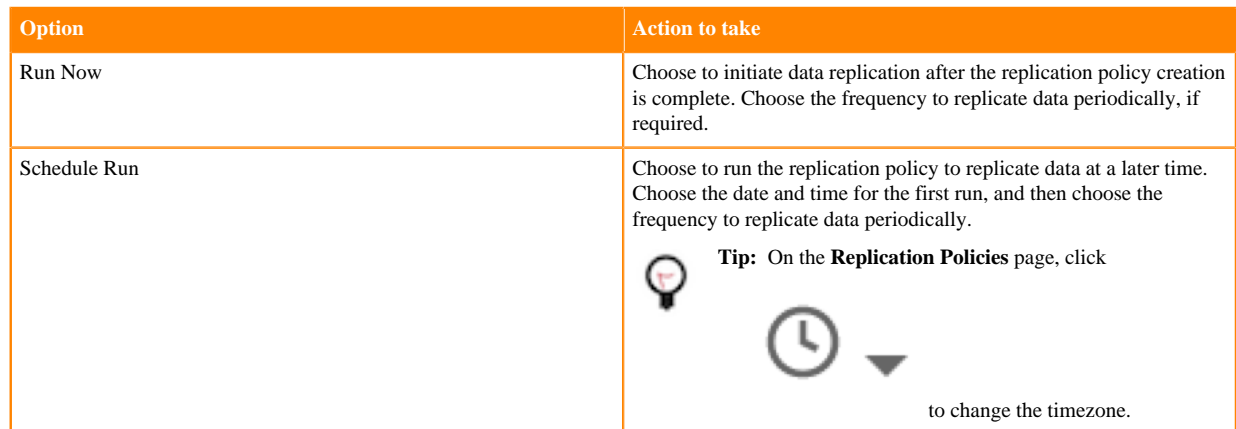

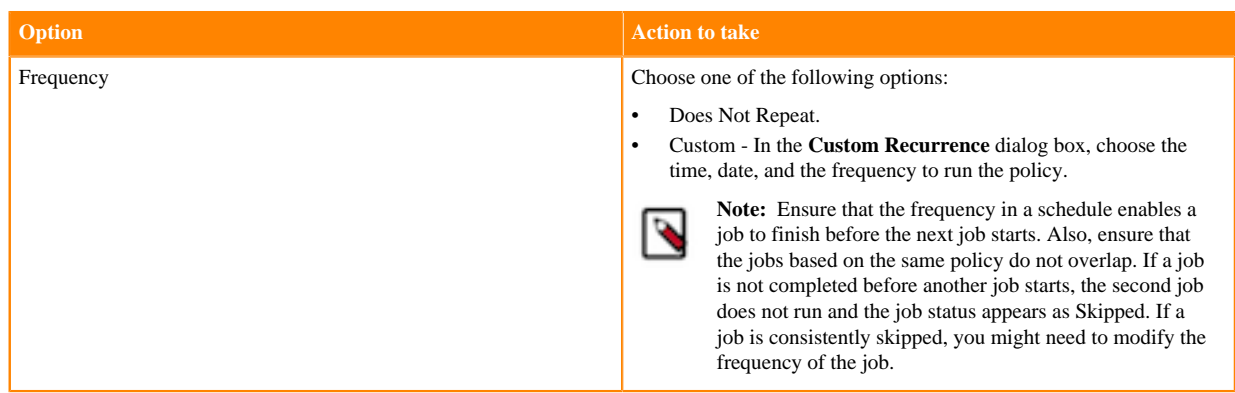

### **12.** Click Next.

**13.** On the **Additional Settings** page, enter the attribute values, as necessary:

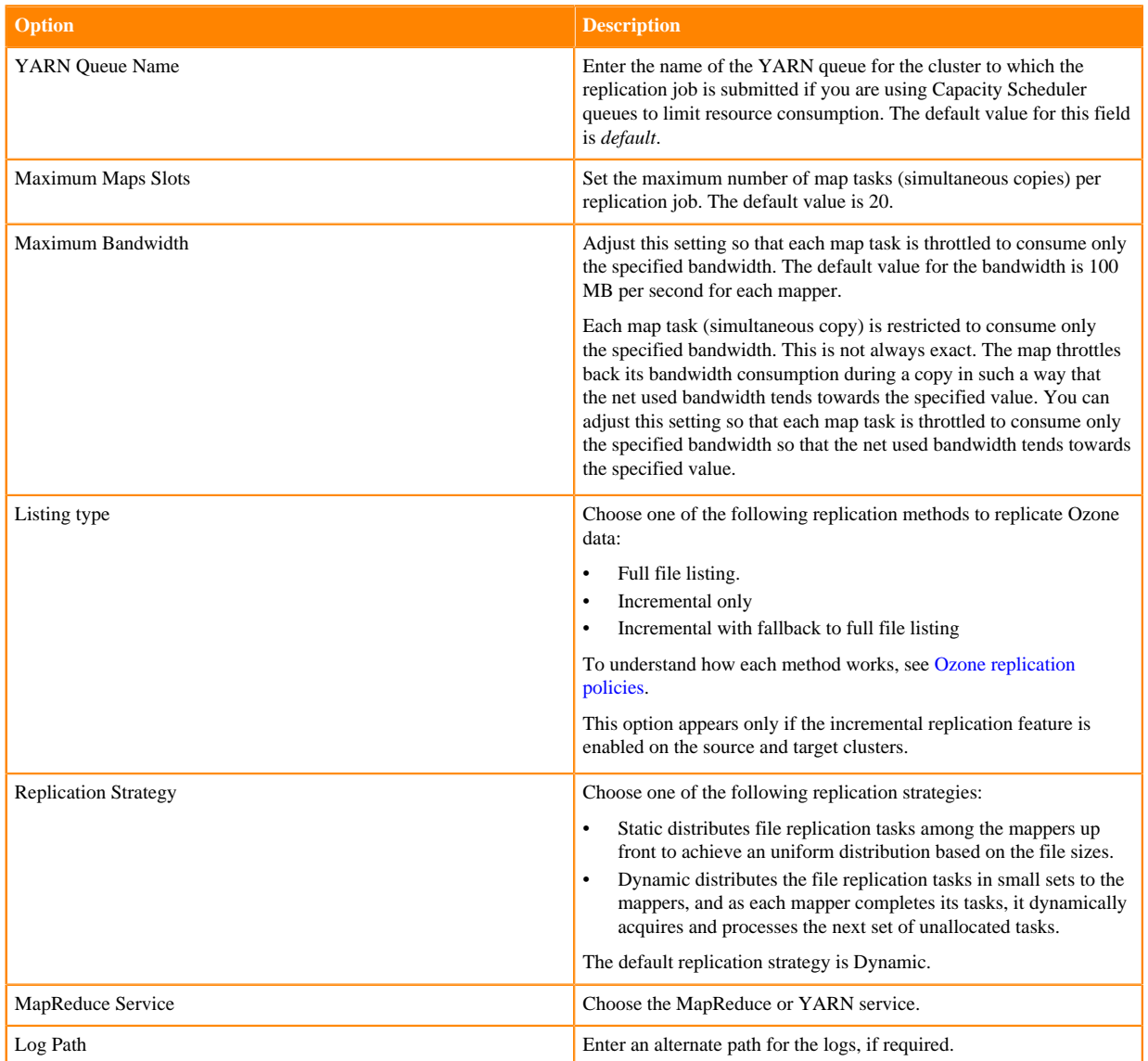

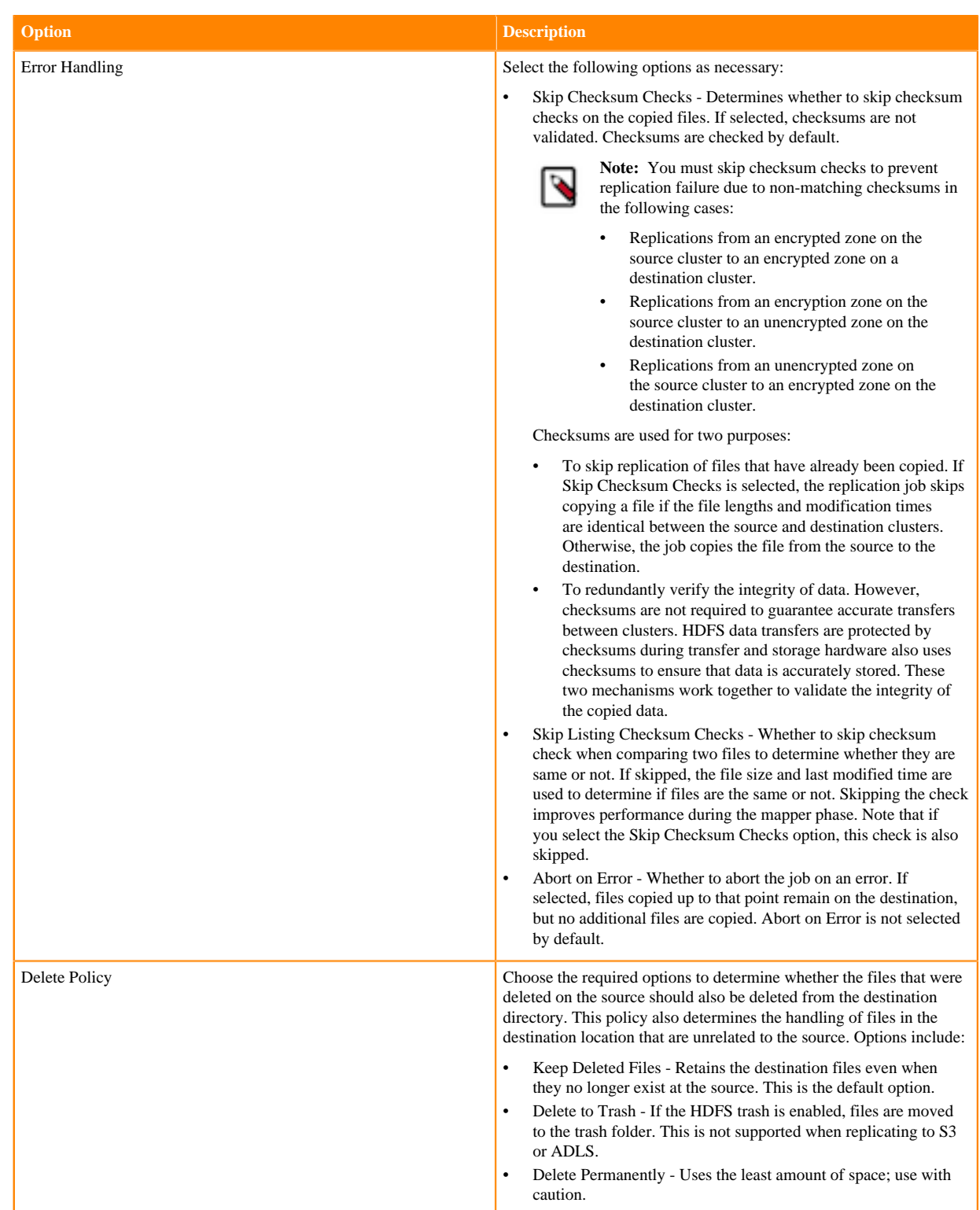

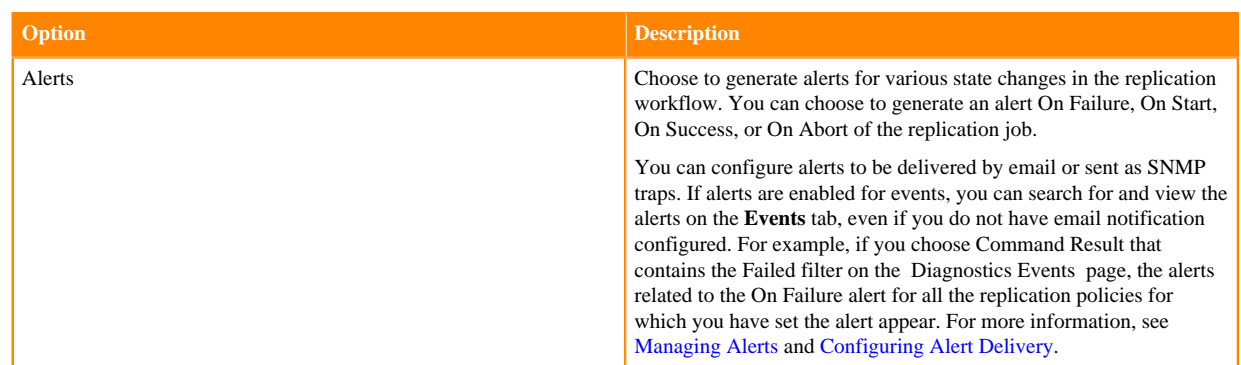

#### **14.** Click Create.

If you selected Run Now on the **Schedule** page, the replication job starts data replication after you click Create.

#### **Results**

The replication task appears on the **Replication Policies** page. If you selected Run Now on the **Schedule** page, the replication job starts data replication when you click Create.

## <span id="page-29-0"></span>**Managing Ozone replication policy**

After you create an Ozone replication policy in CDP Private Cloud Data Services Replication Manager, you can perform and monitor various tasks related to the replication policy. You can view the job progress and replication logs. You can suspend a job and also activate a suspended job.

#### **About this task**

On the **Replication Policies** page, you can perform the following actions and tasks on a replication policy and its jobs:

#### **Procedure**

• Click Actions for the following options:

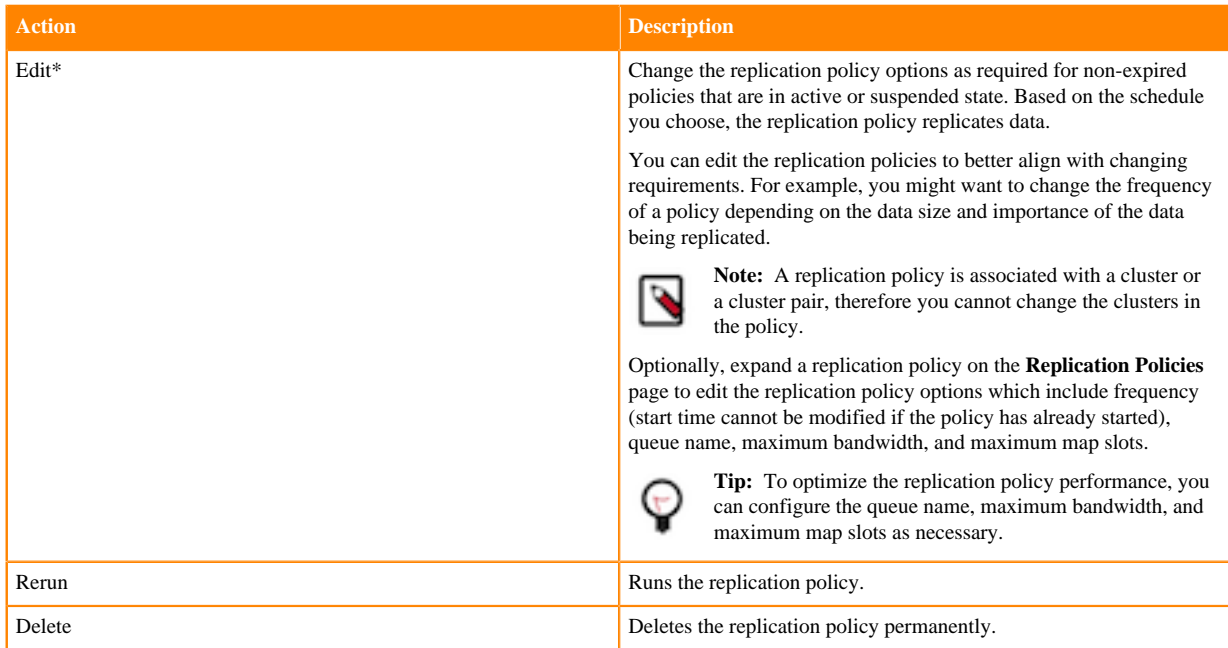

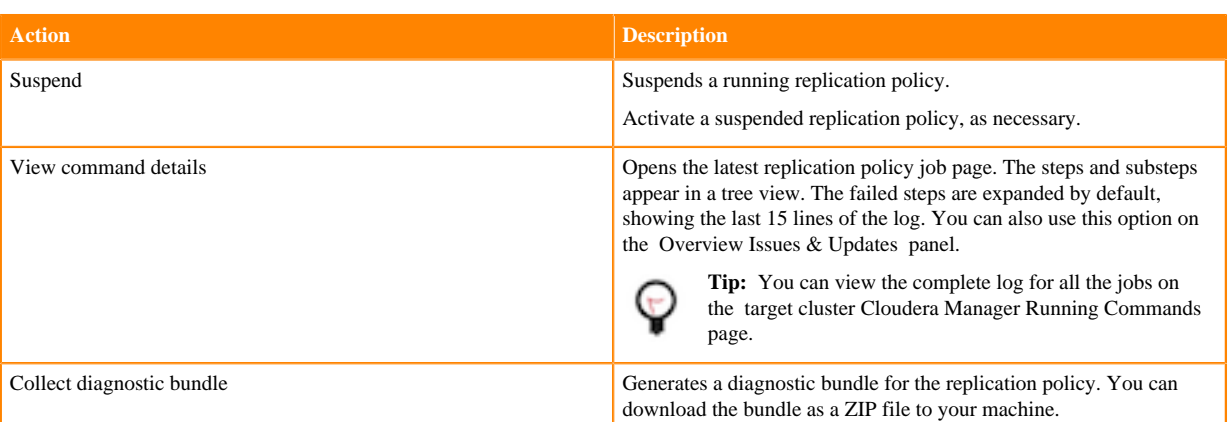

To view and use the replication policies with an empty name in Replication Manager, you must understand the following implementation:

- If the Cloudera Manager API version is lower than 51, an existing replication policy with an empty name can be used and updated. However, if you edit the replication policy and provide a name for the replication policy in versions higher or equal to 51, you must ensure that the name conforms to the validation rules.
- If the Cloudera Manager API version is higher or equal to 51, it is mandatory that you provide a non-empty unique name to the replication policy to continue using it. This is because API version 51 and higher enforces the validation rules on all the replication policies.

To pass the replication policy name validation, you must ensure that the replication policy name is unique. The name can contain letters, numbers, and the \_ / - characters. You must also ensure that it does not contain the characters % . ; \ nor any character that is not ASCII printable, which includes the ASCII characters less than 32 and the ASCII characters that are greater than or equal to 127.

#### • Expand the policy details to view the **Job History** panel.

The following details appear on the panel:

- Previous jobs, current job, and one future scheduled job if any.
- Job details which include:

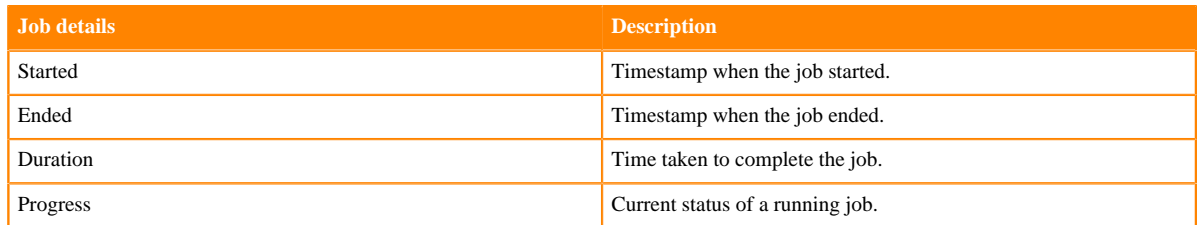

• Click a job on the **Job History** panel to view the following tabs:

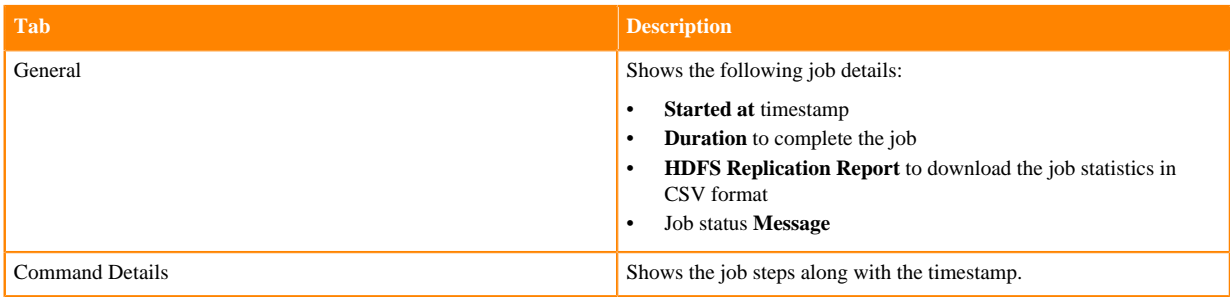

• Download the following CSV reports from the General HDFS Replication Report field to track the replication jobs and to troubleshoot issues:

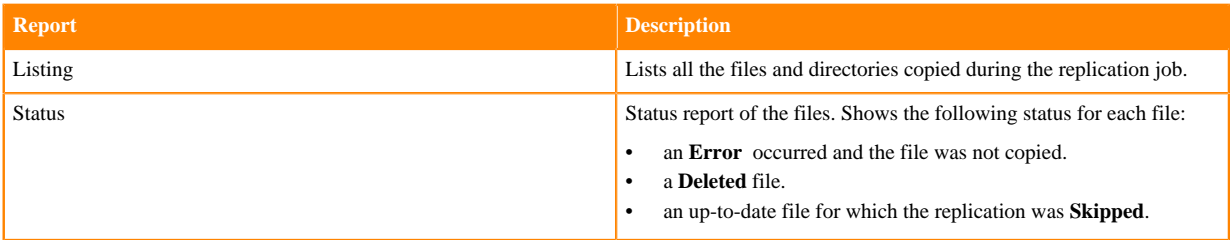

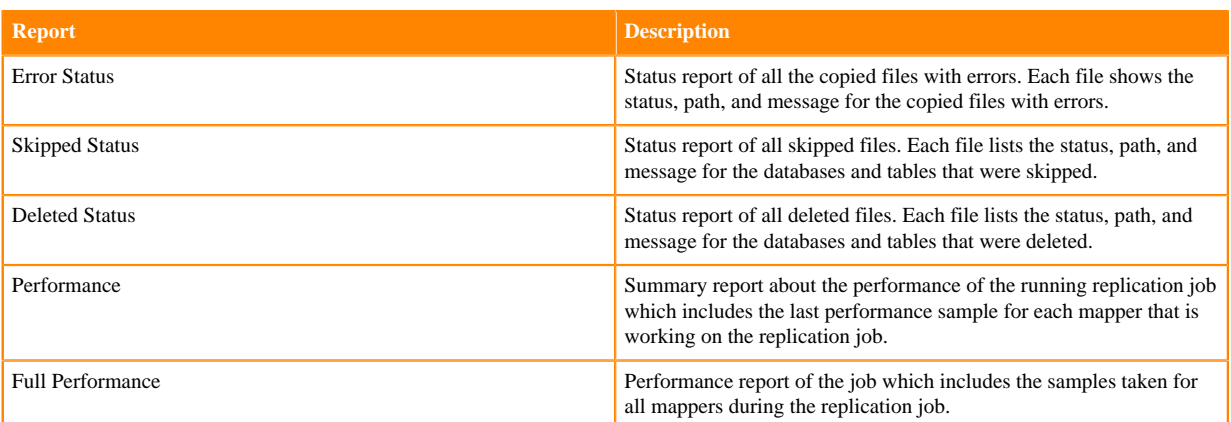

**Note:** The reports are generated based on the source Cloudera Manager response. If the Cloudera Manager response is interrupted or is not handled as expected, the *Replication report not found for command with id: {command\_id}* error appears.

# <span id="page-31-0"></span>**Appendix**

You must configure the kerberized clusters with the necessary configurations in Cloudera Manager before you create replication policies in CDP Private Cloud Data Services Replication Manager to replicate data between CDP Private Cloud Base 7.1.8 or higher clusters. You must also add the required user and group to all the hosts in the source and destination clusters in Cloudera Manager before you replicate data from unsecure to secure clusters using replication policies.

## <span id="page-31-1"></span>**Replication between clusters using Kerberos authentication**

After you enable Kerberos authentication on the source and destination clusters, you must perform some additional steps to enable replication on the clusters. The additional steps include opening the required ports on the clusters, checking the realm names to avoid conflicts when running replication jobs, and configuring the source and target clusters.

Replication Manager supports the following replication scenarios when Kerberos authentication is used in a cluster:

- Secure source to a secure destination.
- Insecure source to an insecure destination.
- Insecure source to a secure destination when the following requirements are met:
	- When a destination cluster has multiple source clusters, all the source clusters must either be secure or insecure. Replication Manager does not support a mix of secure and insecure source clusters.
	- The configuration steps in *Configuring user to replicate from unsecure to secure clusters* must be complete.

To enable Kerberos authentication, see [Enabling Kerberos authentication for CDP.](https://docs.cloudera.com/cdp-private-cloud-base/7.1.9/security-kerberos-authentication/topics/cm-security-kerberos-enabling-intro.html) To enable replication between clusters using Kerberos authentication, see *Configuring kerberized clusters for replication*.

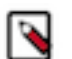

#### **Note:**

- Replication Manager works with clusters in different Kerberos realms even without a Kerberos realm trust relationship. The Cloudera Manager configuration properties Trusted Kerberos Realms and Kerberos Trusted Realms are used for Cloudera Manager configuration, and are not related to Kerberos realm trust relationships.
- If you are using a standalone DistCp job between clusters in different Kerberos realms, you must configure a realm trust.

## <span id="page-32-0"></span>**Configuring kerberized clusters for replication**

To replicate data between CDP Private Cloud Base 7.1.8 or higher clusters using Kerberos authentication, you must ensure the required ports are open and the clusters are configured as required.

#### **Procedure**

- **1.** Open the port used for the Kerberos KDC Server and KRB5 services on all the hosts on the destination cluster. By default, this is port 88.
- **2.** Use one of the following configurations to ensure that the realm names do not create conflicts while running replication jobs:
	- If the clusters do not use the same KDC (Kerberos Key Distribution Center), Cloudera recommends that you use different realm names for each cluster.
	- You can use the same realm name if the clusters use the same KDC or different KDCs that are part of a unified realm, for example where one KDC is the master and the other is a worker KDC.

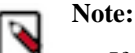

- If you have multiple clusters that are used to segregate production and non-production environments, this configuration might result in principals that have equal permissions in both environments. Make sure that permissions are set appropriately for each type of environment.
- Replication fails if the source and destination clusters are in the same realm but do not use the same KDC or the KDCs are not part of a unified realm.
- **3.** Configure the following steps on the source and destination clusters so that Replication Manager can replicate data across clusters in two different realms to set up trust between those clusters:
	- **a.** On the hosts in the *destination* cluster, ensure that the krb5.conf file (typically located at the /etc/kbr5.conf location) on each host has the following information:
		- **1.** KDC information for the source cluster's Kerberos realm. For example:

```
[realms]
SRC.EXAMPLE.COM = {
     kdc = kdc01.src.example.com:88
     admin_server = kdc01.example.com:749
     default_domain = src.example.com
}
DST.EXAMPLE.COM = {
     kdc = kdc01.dst.example.com:88
     admin_server = kdc01.dst.example.com:749
     default_domain = dst.example.com
}
```
**2.** Realm mapping for the *source* cluster domain in the [domain\_realm] section. For example:

```
[domain realm]
.dst.example.com = DST.EXAMPLE.COM
dst.example.com = DST.EXAMPLE.COM
.src.example.com = SRC.EXAMPLE.COM
```
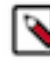

**Note:** If you have a scenario where the hostname(s) are inconsistent, ensure that all those hosts are covered in a similar manner as seen in the *domain\_realm* section in the Cloudera Manager Host All Hosts section.

- **b.** On the *destination* cluster, perform the following steps:
	- **1.** Search for the Trusted Kerberos Realms property on the *HDFS service* Configuration tab.
	- **2.** Enter the source cluster realm name, and click Save Changes.
	- **3.** Search for the Domain Name(s) field in the Administration Settings section.
	- **4.** Enter the domain or host names you want to map to the destination cluster KDC. Add as many entries as you need.

The entries in this property are used to generate the domain\_realm section in the krb5.conf file.

- **5.** Click Save Changes.
- **6.** Remove domain\_realm entries in the Advanced Configuration Snippet (Safety Valve) for remaining krb5.conf property.

### <span id="page-33-0"></span>**Configuring user to replicate from unsecure to secure cluster**

Configure a user (on all the hosts on both the source and destination clusters) that Replication Manager can use to replicate data from an unsecure cluster (one that does not use Kerberos authentication) to a secure cluster (a cluster that uses Kerberos). If required, specify this user in the "Run As Username" field when you create a replication policy. Replication Manager does not support replicating from a secure cluster to an unsecure cluster, or a mixture of secure and unsecure source clusters in replication scenarios where a destination cluster has multiple source clusters.

#### **Procedure**

**1.** Add a user on a host in the source or destination cluster with the sudo -u hdfs hdfs dfs -mkdir -p/use r/*[\*\*\*username\*\*\*]* command.

For example, the following command creates a user named milton:

sudo -u hdfs hdfs dfs -mkdir -p /user/milton

**2.** Set the permissions for the user directory with the sudo -u hdfs hdfs dfs -chown *[\*\*\*username\*\*\*]* /user/usern ame command.

For example, the following command makes milton the owner of the milton directory:

sudo -u hdfs hdfs dfs -chown milton /user/milton

- **3.** Create the supergroup group for the user you created in step 1 with the groupadd supergroup command.
- **4.** Add the user you created in step 1 to the group you created with the usermod -G supergroup [\*\*\*username\*\*\*] command.

For example, the following command adds milton to the group named supergroup:

usermod -G supergroup milton

**5.** Repeat step1 through step 4 for all the hosts in the source and destination clusters so that the user and group exists on all of them.

#### **What to do next**

After you complete these steps, ensure that you specify this user in the Run As Username field when you create a replication policy to replicate data from an unsecure source cluster to a secure target cluster.

### <span id="page-33-1"></span>**Kerberos connectivity test**

As part of the Test Connectivity, Cloudera Manager tests for properly configured Kerberos authentication on the source and destination clusters that run the replication. Test Connectivity runs automatically when you add a peer for replication, or you can manually initiate Test Connectivity from the Actions menu.

Kerberos connectivity test is available when the source and destination clusters run Cloudera Manager 5.12 or later. You can disable the Kerberos connectivity test by setting feature\_flag\_test\_kerberos\_connectivity to false with the Cloudera Manager API: api/<version>/cm/config.

If the test detects any issues with the Kerberos configuration, Cloudera Manager provides resolution steps based on whether Cloudera Manager manages the Kerberos configuration file.

Cloudera Manager tests the following scenarios:

- Whether both the clusters are Kerberos-enabled or not.
- Replication is supported from unsecure cluster to secure cluster (starting Cloudera Manager 6.1 and later).
- Replication is not supported if the source cluster uses Kerberos and target cluster is unsecure.
- Whether both clusters are in the same Kerberos realm. Clusters in the same realm must share the same KDC or the KDCs must be in a unified realm.
- Whether clusters are in different Kerberos realms. If the clusters are in different realms, the destination cluster must be configured according to the following criteria:
	- Destination HDFS services must have the correct Trusted Kerberos Realms setting.
	- The krb5.conf file has the correct domain\_realm mapping on all the hosts.
	- The krb5.conf file has the correct realms information on all the hosts.
- Whether the local and peer KDC are running on an available port. This port must be open for all hosts in the cluster. The default port is 88.

After Cloudera Manager runs the tests, Cloudera Manager makes recommendations to resolve any Kerberos configuration issues.

### **Kerberos recommendations**

If Cloudera Manager manages the Kerberos configuration file, Cloudera Manager configures Kerberos correctly for you and then provides the set of commands that you must manually run to finish configuring the clusters.

If Cloudera Manager does not manage the Kerberos configuration file, Cloudera Manager provides the manual steps required to correct the issue.

# <span id="page-34-0"></span>**Configuring SSL/TLS certificate exchange between two Cloudera Manager instances**

The Replication Manager configures replication peers between two clusters before running the replication job. You can manually set up an SSL/TLS certificate exchange between two Cloudera Manager instances that manage source and target cluster respectively. Replication Manager uses this information to set up the peers for secure data replication.

#### **About this task**

Replication Manager supports Cloudera Manager high availability functionality only after you manually configure the SSL/TLS certificate exchange.

When the source Cloudera Manager is configured for high availability and is Auto-TLS enabled, the certificate exchange is initiated from the source cluster to the target cluster where the certificate is exported from the load balancer node of the source cluster.

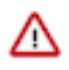

**Important:** The following sample commands use the *open-jdk-11* Java version. Use the Java version that you use in CDP clusters in these commands.

### **Procedure**

- **1.** Go to the truststore location in *source* Cloudera Manager, and perform the following steps:
	- a) List the contents of the keystore file and password using the *[\*\*\*keytool path\*\*\*]* -list -keystore *[\*\*\*truststore JKS file location \*\*\*]* -storepass *[\*\*\*truststore password\*\*\*]* command.

For example, /usr/lib/jvm/java-openjdk-11/bin/keytool - list -keystore /var/lib/cloudera-scm-agent/agent-cert/ cm-auto-global\_truststore.jks -storepass *[\*\*\*truststore password\*\*\*]*

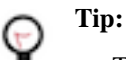

- The keytool path can be located in various locations including the keytool itself. For example, it can be located in /usr/lib/jvm/java-openjdk-11/bin/keytool or /usr/java/default/bin/ keytool.
- You can locate the truststore password using the cat /etc/hadoop/conf/sslclient.xml command. You can enter the SSL password for the /etc/hadoop/conf/ssl-client.xml file when prompted.
- Alternatively, you can also run the following commands instead of the command in Step a:

```
export JAVA_HOME=[***keytool location***]
export TRUSTSTORE_JKS=[***truststore JKS file location***]
export TRUSTSTORE_PASSWORD=[***password in the ssl-client.xml
 file***]
$JAVA_HOME/keytool -list -keystore
$TRUSTSTORE_JKS -storepass
$TRUSTSTORE_PASSWORD
```
b) Export the certificate contents in the host to a file using the *[\*\*\*keytool\*\*\*]* -exportcert -keystore *[\*\*\*truststore JKS file location \*\*\*]* -alias *[\*\*\*cm\_alias\_on\_src\_cm\*\*\*]* -file ./*[\*\*\*TXT file, for example: source-cert.txt\*\*\*]* -storepass *[\*\*\*truststore\_password\*\*\*]* command.

For example,

```
/usr/java/default/bin/keytool -exportcert -keystore /var/lib/cloudera-sc
m-agent/agent-cert/cm-auto-global_truststore.jks -alias cmrootca-0 -file
  ./source-cert.txt -storepass [***truststore_password***]
```
- c) Copy the text file to all the hosts of the *target* cluster Cloudera Manager securely using the scp -i *[\*\*\*PEM file\*\*\*] [\*\*\*TXT file - source-cert.txt\*\*\*]* root@*[\*\*\*host\_ip\*\*\*]*:/home/ command.
- d) Import the certificate into the keystore file on all the hosts of the *target* cluster Cloudera Manager using the *[\*\*\*keytool\*\*\*]* -importcert -noprompt -v -trustcacerts -keystore *[\*\*\*truststore JKS file location \*\*\*]* -alias *[\*\*\*cm\_alias\_on\_dest\_cm\*\*\*]* -file ./*[\*\*\*TXT file - source-cert.txt\*\*\*]* --storepass *[\*\*\*truststore\_password\*\*\*]* command.

For example, /usr/java/default/bin/keytool -importcert -noprompt -v -trustcacerts -keystore /var/lib/clouderascm-agent/agent-cert/cm-auto-global\_truststore.jks -alias cmrootca-1 -file ./source-cert.txt --storepass *[\*\*\*truststore\_password\*\*\*]*

- **2.** Go to the truststore location in *target* Cloudera Manager, and perform the following steps:
	- a) List the contents of the keystore file and password using the *[\*\*\*keytool path\*\*\*]* -list -keystore *[\*\*\*truststore JKS file location \*\*\*]* -storepass *[\*\*\*truststore password\*\*\*]* command.
	- b) Export the certificate contents in the host to a file using the *[\*\*\*keytool\*\*\*]* -exportcert -keystore *[\*\*\*truststore JKS file location \*\*\*]* -alias *[\*\*\*cm\_alias\_on\_dest\_cm\*\*\*]* -file ./*[\*\*\*TXT file, for example: dest-cert.txt\*\*\*]* -storepass *[\*\*\*truststore\_password\*\*\*]* command.
	- c) Copy the text file to all the hosts of the *source* cluster Cloudera Manager securely using the scp -i *[\*\*\*PEM file\*\*\*] [\*\*\*TXT file - dest-cert.txt\*\*\*]* root@*[\*\*\*host\_ip\*\*\*]*:/home/ command.
	- d) Import the certificate into the keystore file on all the hosts of the *source* Cloudera Manager using the *[\*\*\*keytool\*\*\*]* -importcert -noprompt -v -trustcacerts -keystore *[\*\*\*truststore JKS file location \*\*\*]* -alias

*[\*\*\*cm\_alias\_on\_src\_cm\*\*\*]* -file ./*[\*\*\*TXT file - dest-cert.txt\*\*\*]* --storepass *[\*\*\*truststore\_password\*\*\*]* command.

**3.** Note: Perform this step only for Ozone replication policies.

Import the S3G CA certificate from the cluster to the local JDK path using the following commands:

a) Run the keytool -importkeystore -destkeystore  $f^{**}$ *idk cacerts location*\*\*\*] -srckeystore  $f^{**}$ *cm-autoglobal\_truststore.jks location\*\*\*]* -srcalias *[\*\*\*cm\_alias\_on\_src\_cm\*\*\*]* command on all the hosts of the *source* Cloudera Manager.

For example, keytool -importkeystore -destkeystore /usr/java/default/lib/security/cacerts -srckeystore /var/lib/ cloudera-scm-agent/agent-cert/cm-auto-global\_truststore.jks -srcalias cmrootca-0

- b) Run the following commands on all the hosts of the target Cloudera Manager:
	- **1.** keytool -importkeystore -destkeystore [\*\*\*jdk\_cacerts location\*\*\*] -srckeystore [\*\*\*cm-autoglobal truststore.jks location\*\*\*] -srcalias  $[***cm$  alias on src cm\*\*\*]
	- **2.** keytool -importkeystore -destkeystore [\*\*\*jdk\_cacerts\_location\*\*\*] -srckeystore [\*\*\*cm-autoglobal\_truststore.jks location\*\*\*] -srcalias [\*\*\*cm\_alias\_on\_dest\_cm\*\*\*]

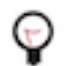

**Tip:** Enter the security/jssecacerts path for the -destkeystore attribute if the file exists. Otherwise, enter the security/cacerts path.

For example,

```
keytool -importkeystore -destkeystore /usr/java/default/lib/security/cac
erts 
-srckeystore /var/lib/cloudera-scm-agent/agent-cert/cm-auto-global_tru
ststore.jks -srcalias cmrootca-0
keytool -importkeystore -destkeystore /usr/java/default/lib/security/ca
certs 
-srckeystore /var/lib/cloudera-scm-agent/agent-cert/cm-auto-global_tr
uststore.jks -srcalias cmrootca-1
```
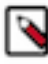

**Note:** If you do not complete Step 3 before you create and run an Ozone replication policy, an SSL certificate exception might appear during the file listing phase of the Ozone replication policy job run.